# **ДЕРЖАВНИЙ УНІВЕРСИТЕТ ТЕЛЕКОМУНІКАЦІЙ** НАВЧАЛЬНО-НАУКОВИЙ ІНСТИТУТ ІНФОРМАЦІЙНИХ ТЕХНОЛОГІЙ

Кафедра інженерії програмного забезпечення

# **ПОЯСНЮВАЛЬНА ЗАПИСКА**

до бакалаврської роботи

на ступінь вищої освіти бакалавр

на тему: «**Розробка відео гри "Ghost of Ukraine" на основі реальних світових подій з використанням ігрового рушія Unity**»

Виконав: студент 4 курсу, групи ПД-41

спеціальності

121 Інженерія програмного забезпечення

(шифр і назва спеціальності)

Розгон Д.А.

(прізвище та ініціали)

Керівник Дібрівний О.А.

(прізвище та ініціали)

Рецензент Корецька В.О.

(прізвище та ініціали)

# **ДЕРЖАВНИЙ УНІВЕРСИТЕТ ТЕЛЕКОМУНІКАЦІЙ НАВЧАЛЬНО-НАУКОВИЙ ІНСТИТУТ ІНФОРМАЦІЙНИХ ТЕХНОЛОГІЙ**

Кафедра Інженерія програмного забезпечення

Ступінь вищої освіти - «Бакалавр» \_\_\_\_\_\_\_\_\_\_\_\_\_\_\_\_\_\_\_\_\_\_\_\_\_\_\_

Напрям підготовки -121-"Інженерія програмного забезпечення"

### **ЗАТВЕРДЖУЮ**

Завідувач кафедри

Інженерії програмного забезпечення

\_\_\_\_\_\_\_\_\_\_\_\_\_\_\_Негоденко О.В.

"<sup>2023</sup> року

## **ЗАВДАННЯ**

## **НА БАКАЛАВРСЬКУ РОБОТУ СТУДЕНТУ**

 **Розгона Дениса Анатолійовича** 

(прізвище, ім'я, по батькові)

1. Тема роботи: «Розробка відео гри "Ghost of Ukraine" на основі реальних світових подій з використанням ігрового рушія Unity»

Керівник роботи доктор філософії Дібрівний О. А.

(прізвище, ім'я, по батькові, науковий ступінь, вчене звання)

Затверджені наказом вищого навчального закладу від «24» лютого 2023 року №26

2. Строк подання студентом роботи «1» червня 2023 року

- 3. Вихідні дані до роботи:
	- 3.1. Положення побудови відеогри;
	- 3.2. Методи побудови відеоігор;
	- 3.3. Існуючі відеоігри жанру аркада;
	- 3.4. Науково-технічна література

4. Зміст розрахунково-пояснювальної записки (перелік питань, які потрібно розробити):

4.1. Аналіз предметної галузі

4.2. Засоби програмної реалізації

4.3. Проектування відеогри

- 4.4. Розробка відеогри
- 4.5. Тестування відеогри
- 4.6. Публікація відеогри
- 4.7. Висновки
- 5. Перелік Демонстраційного матеріалу (назва основних слайдів)
	- 5.1. Титульний лист
	- 5.2. Мета, об'єкт та предмет дослідження
	- 5.3. Порівняння аналогів
	- 5.4. Технічне завдання
	- 5.5. Програмні та технічні засоби реалізації
	- 5.6. Use case Діаграма
	- 5.7. Діаграми класів
	- 5.8. Інтерфейс користувача
	- 5.9. Публікація та тестування
	- 5.10 Апробація результатів дослідження
	- 5.11. Висновки
- 6. Дата видачі завдання <u>«25» лютого 2023 року</u>

## **КАЛЕНДАРНИЙ ПЛАН**

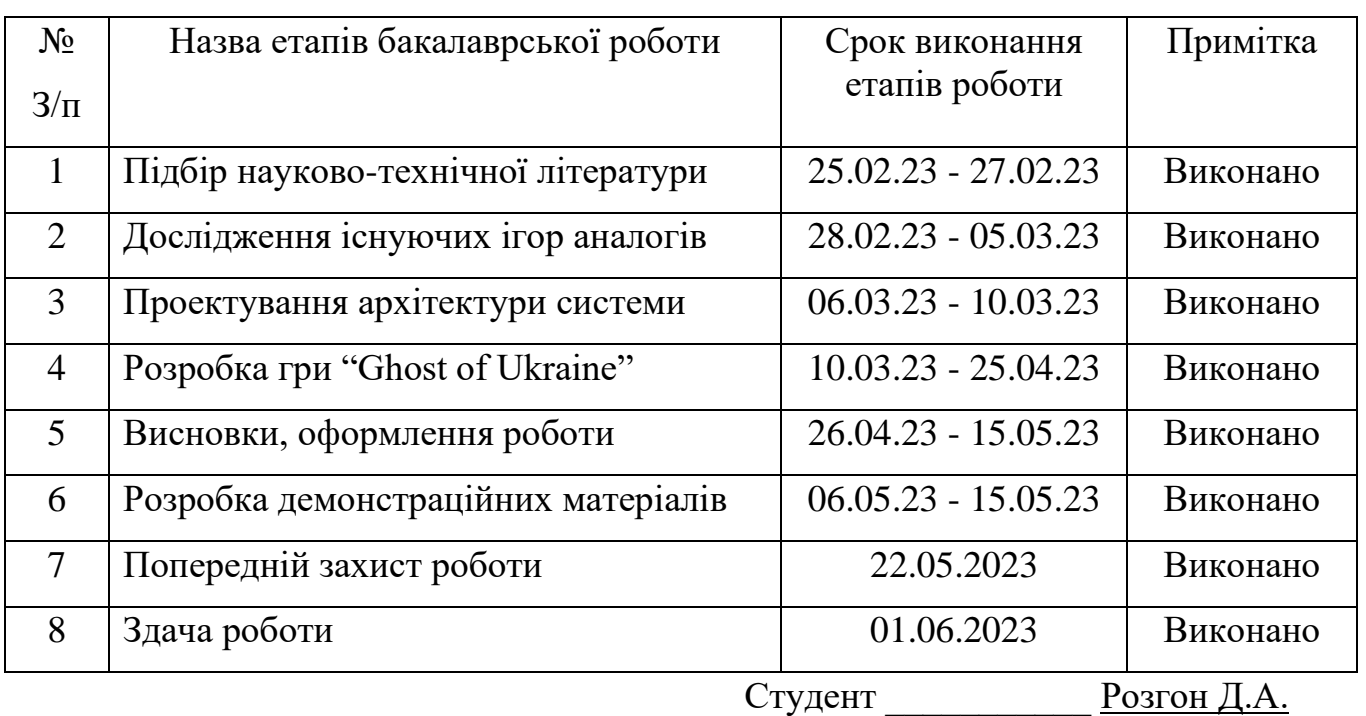

Керівник роботи Дібрівний О.А.

#### **РЕФЕРАТ**

Текстова частина бакалаврської роботи 61 с., 36 рис., 11 джерел

*Ключові слова:* Visual Studio, Unity, Photoshop, C#, Play Market, Google Play, геймер, ігровий рушій.

*Об'єкт дослідження* – геймплей, що базується на реальних світових подіях.

*Предмет дослідження* – програмне забезпечення, що в ігровій формі представляє реальні світові події.

*Мета роботи* – збільшення зацікавленості потенційних гравців в темі війни в Україні через відео гру «Ghost of Ukraine».

*Методи дослідження* – методи побудови відеоігор, методи структурного аналізу і проектування, методи розробки програмного забезпечення, методи тестування відеоігор, методи верифікації програмного забезпечення.

Для досягнення мети необхідно пройти наступні етапи:

- 1. Аналіз аналогів в жанрі аркада;
- 2. Аналіз технічних засобів та вибір відповідних;
- 3. Розробка вимог до відеогри на основі аналізу переваг і недоліків аналогів;
- 4. Проектування і розробка відеогри;
- 5. Тестування;
- 6. Публікація в Google Play;

*Галузь використання* – Дану мобільну відеогру може завантажити будь-який користувач смартфона на базі операційної системи Android за допомогою застосунку Google Play. Відеогра допоможе відволіктись відпроблем сучасності, допомогти пережити важкі часи і просто відпочити.

## **3MICT**

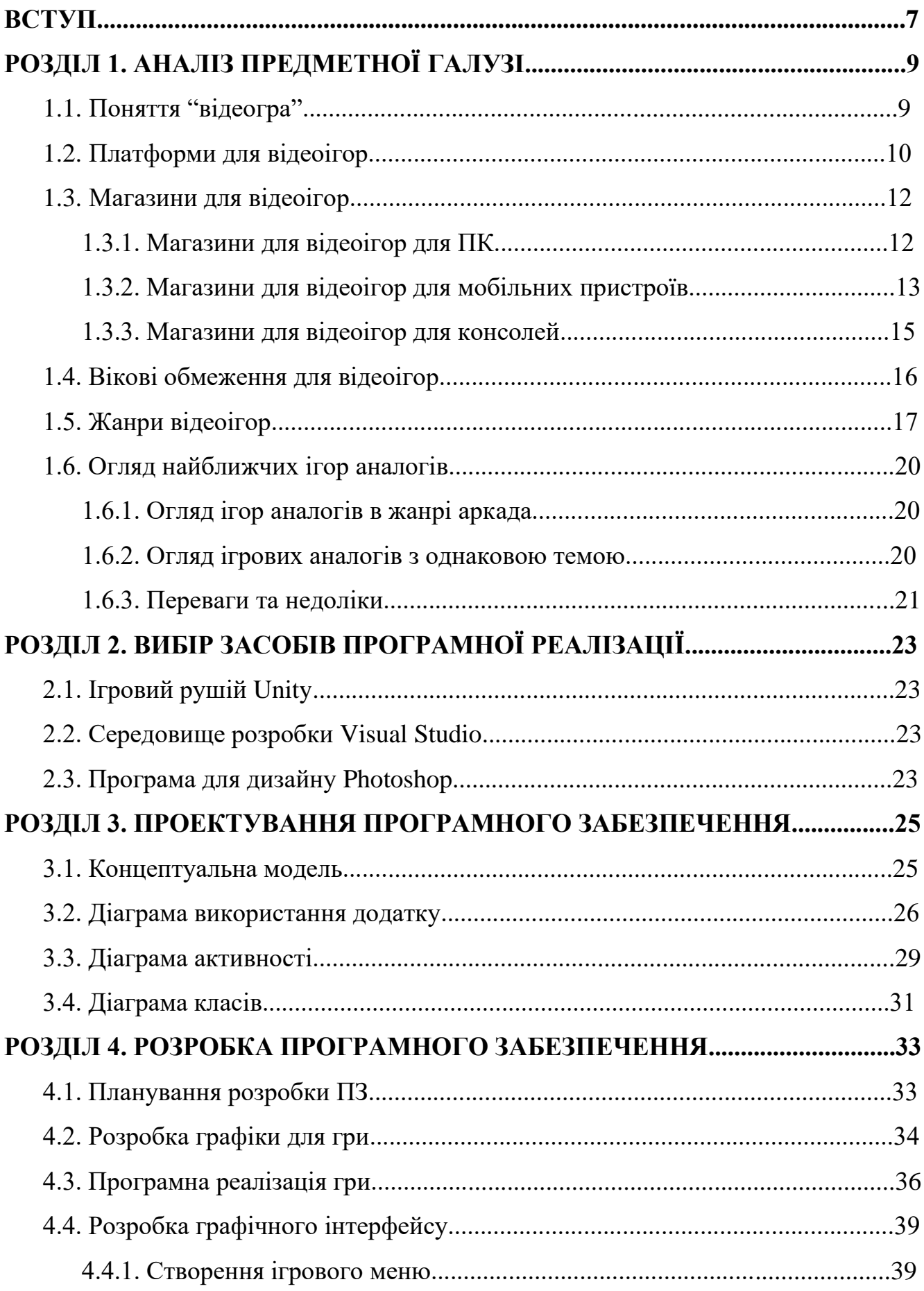

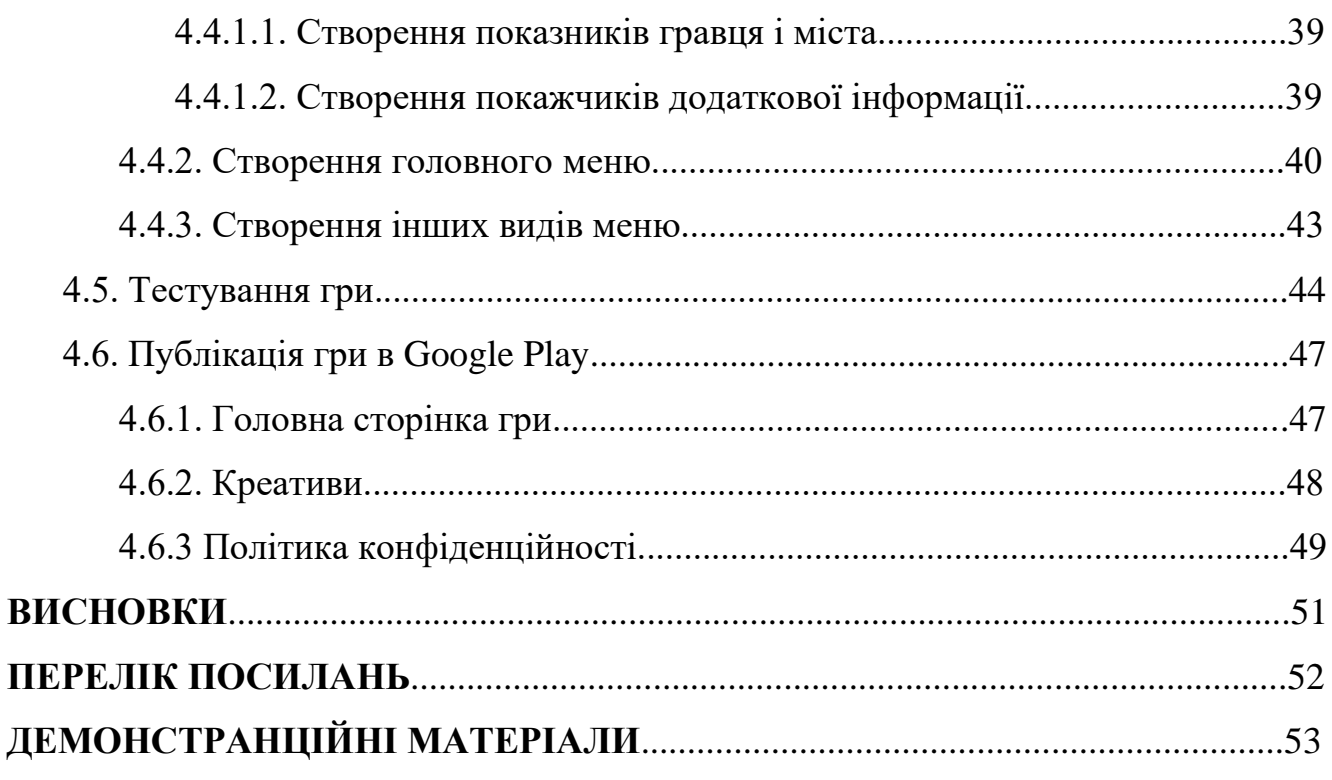

#### **ВСТУП**

**Актуальність роботи**. В часи повномаштабної війни в Україні, постійного стресу і емоційного напруження, будь-якій людині потрібен відпочинок і емоційна розрядка. Довге перебування в таких умовах негативно впливає на здоров'я людини і може призвести до доволі негативних наслідків. Різні люди можуть відпочивати по різному. Вони можуть займатись спортом, читати книжки, слухати музику та багато чого іншого. Ввесь відпочинок ділиться на 2 типи: активний та пасивний. Під активним відпочинком розуміють прогулянки на велосипеді, або пішки, плавання, фізичні навантаження та багато іншого. Але людина може відпочивати не тільки рухаючись, а й пасивно. Такий відпочинок теж буває різним і один із них – відеоігри.

В наш час майже половина людства хоч раз грала у відеоігри по самим різним причинам: відпочинок, розвинути певні навички, соціалізуватися.

Відеоігри є на різних платформах: персональні комп'ютери, мобільні пристрої, консолі, ігрові автомати і веб браузер. Зараз продовжується збільшення популярності відеоігор на персональних комп'ютерах та мобільних пристроях, тому створення відеогри під ці платформи є актуальними.

*Об'єкт дослідження* – геймплей, що базується на реальних світових подіях.

*Предмет дослідження* – програмне забезпечення, що в ігровій формі представляє реальні світові події.

*Мета роботи* – збільшення зацікавленості потенційних гравців в темі війни в Україні через відео гру «Ghost of Ukraine».

*Методи дослідження* – методи побудови відеоігор, методи структурного аналізу і проектування, методи розробки програмного забезпечення, методи тестування відеоігор, методи верифікації програмного забезпечення.

Для досягнення мети необхідно пройти наступні етапи:

1. Аналіз аналогів в жанрі аркада;

2. Аналіз технічних засобів та вибір відповідних;

3. Розробка вимог до відеогри на основі аналізу переваг і недоліків аналогів;

- 4. Проектування і розробка відеогри;
- 5. Тестування;
- 6. Публікація в Google Play;

*Галузь використання* – Дану мобільну відеогру може завантажити будь-який користувач смартфона на базі операційної системи Android за допомогою застосунку Google Play. Відеогра допоможе відволіктись відпроблем сучасності, допомогти пережити важкі часи і просто відпочити.

### **1 АНАЛІЗ ПРЕДМЕТНОЇ ГАЛУЗІ**

#### **1.1 Поняття "відеогра"**

Відеогра – це програмне забезпечення, що призначене для розваги, або навчання, що може працювати на персональному комп'ютері, консолі, смартфоні або іншому електронному пристрої. У відеоіграх гравець контролює одного, або декількох персонажів, що взаємодіють зі світом. Відеоігри розробляються як великими компаніями з величезними бюджетами, так і однією людиною. Вони можуть бути різними за жанрами, а саме: екшн, пригодницькі, стратегії, перегони, рольові, аркади та інші. Вони є популярними серед людей різного віку, національності і культур.

В 1947 році був поданий патент на використання електронно-променевої трубки для ігрових цілей. Авторами патенту є Томас Т. Голдсміт-молодший і Естл Рей Ман. У патенті описувалась ідея управління контроллером положенням світних точок на екрані. По суті це і є першим описом ідеї того, як можна використати обчислювальні машини для гри.

В 1948 році Алан Тюрінг створив алгоритм шахової гри для комп'ютера. Таким чином алгоритм - це не програма, але це лдин з кроків, до створення повноцінного програмного коду.

Перша логічна комп'ютерна гра була створена в 1952 році. Гра називалась "ОХО" і була комп'ютерною реалізацією "хрестиків-нуликів". Гравець міг грати проти комп'ютера. Її автором став А.С. Дуглас під час його навчання. Гра існувала в єдиному екземплярі.

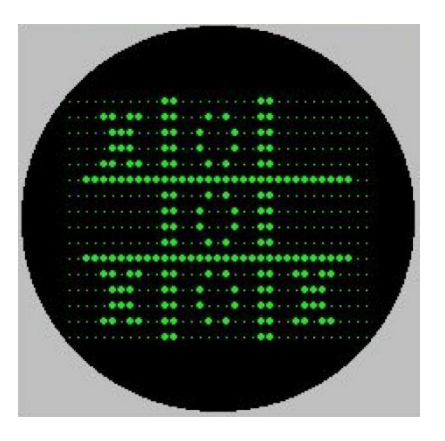

Рисунок 1.1 – Інтерфейс "ОХО"

В 1958 році був створений симулятор гри в теніс. Автором є Вільям Хігінботем. "Tennis for Two" розраховувалась для двох людей, що рухали платформи і відбивали м'ячик. Ця гра також існувала в одному екземплярі.

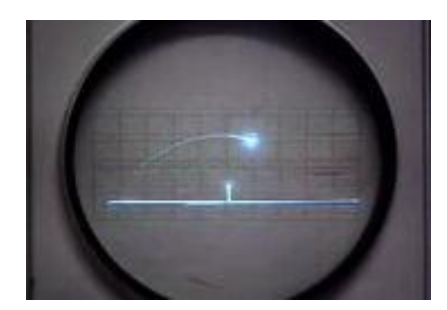

Рисунок 1.2 – Інтерфейс "Tennis for Two"

У квітні 1962 року компанія DEC почала продавати комп'ютери PDP-1. У базову комплектацію цих комп'ютерів входила гра "SpaceWar!", що є першою масовою грою.

У 1970 році була винайдена комп'ютерна миша. Її винахідником став Дуглас Енгельбарт. Це була квадратна комп'ютерна мишка з великими колесами, але в іграх вона не використовувалась.

У 1977 році з'являється "Atari 2600". Саме завдяки ній відбулась популяризація ігор, після чого було продано більше 40 міліонів примірників цієї консолі.

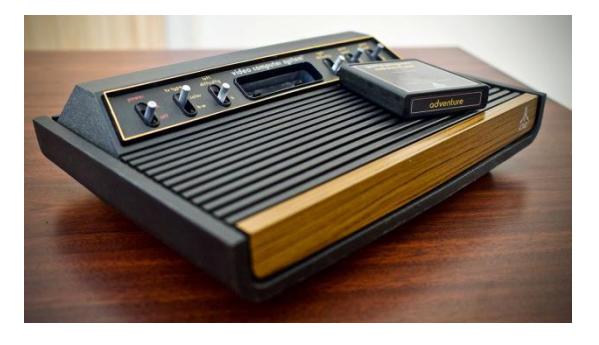

Рисунок 1.3 – "Atari 2600"

Повертаючись до поняття "відеогра" можна зробити висновок, що відеогра цифровий програмний продукт в якому гравці діють в межах правил, які створив розробник і намагаються досягти певної мети, або ставити собі мету самому. Вона не обов'язково повинна мати кінець.

#### **1.2 Платформи для відеоігор**

Відеоігри можуть працювати на різних платформах. Все починалось з аркадних автоматів і дійшло до персональних комп'ютерів, консолей та смартфонів. Також новою технологією є хмарні технології з віддаленим запуском ігор. Для вибору платформи на якій найбільш доцільно створювати наш проєкт потрібно провести аналіз для розуміння переваг і недоліків кожної з платформ.

#### **Персональні комп'ютери**

Персональні комп'ютери є однією з найпопулярніших платформ для відеоігор. Вони мають певні переваги, наприклад, високу гнучкість, якість графіки, велику кількість нових ігор і тому подібне. ПК також є платформою для розробки відеоігор, що дозволяє розробникам створювати гри з високою якістю графіки та швидкістю роботи. До переваг відносяться гнучкість, підтримка різних можливостей управління, доступність, модинг. А до недоліків можна віднести високу ціну, складність налаштування, інтерференцію і обмежену портативність.

#### **Консольні платформи**

Консолі є популярною платформою для відеоігор, оскільки вони забезпечують високу якість графіки та звуку, а також мають ексклюзивні ігри, які доступні тільки на певній консолі. Крім того, контролери консолей забезпечують ігрокам зручне керування іммерсивними іграми, що робить геймплей більш захоплюючим. Однією з головних переваг консолей є те, що їх призначення як платформ для відеоігор дає можливість розробникам ігор фокусуватися на оптимізації графіки та ігрового процесу для конкретної консолі, що забезпечує відмінну якість відтворення гри. Більшість консольних ігор мають чітко визначені вимоги до системних характеристик консолей, що дозволяє розробникам створювати гри, які працюють без проблем на конкретній платформі. Крім того, консольні ігри можуть мати ексклюзивні варіанти для певної платформи, що робить їх доступними тільки для гравців на цій консолі.

#### **Мобільні пристрої**

Сучасні смартфони мають досить потужні процесори, які дозволяють запускати складні 3D-ігри з високим рівнем графіки та інтенсивним геймплеєм. Багато розробників створюють ігри, які доступні на платформах Android та iOS. Ці ігри можуть бути завантажені з App Store або Google Play Store. Вони можуть бути безкоштовними або мати платну підписку. Однією з переваг гри на смартфоні є те, що смартфон завжди є під рукою. Це означає, що гравці можуть грати в ігри в будь-який час і в будь-якому місці, коли є доступ до інтернету, або без нього. Також смартфони мають додаткові функції, такі як сенсорний екран, акселерометр, гіроскоп та сенсори, які можуть бути використані для керування героями в іграх. Наступною еволюцією смартфонів у якості платформи для відеоігор є VR та AR додатки, які можуть перетворити стандартні ігри в щось незвичайне.

## **1.3 Магазини для відеоігор**

Перед початком розробки відеогри потрібно думати не тільки за платформу, операційну систему, а й магазином в якому гра буде публікуватись і як буде отримуватися прибуток. Не обов'язково гра має бути платною. Існують інші

методи монетизації гри, такі як реклама, бойові пропуски і купівля всередині ігор предметів.

#### **1.3.1 Магазини відеоігор для ПК**

**Steam** є одним з найбільших онлайн-магазинів для відеоігор, який належить компанії Valve Corporation. Він запущений у 2003 році та пропонує великий вибір відеоігор для комп'ютерів на операційних системах Windows, macOS, Linux та SteamOS. Крім того, в Steam можна знайти безліч безкоштовних та дешевих відеоігор. Він також підтримує велику кількість різноманітних функцій, таких як рейтинг відеоігор, ігрові досягнення, обмін відеоіграми, організацію турнірів та інші. Загалом, Steam є одним з найпопулярніших та найкращих магазинів для відеоігор, який пропонує великий вибір відеоігор та різноманітні функції для гравців.

**Epic Games Store** - це онлайн-магазин для комп'ютерних відеоігор, розроблений компанією Epic Games. Epic Games Store був запущений у грудні 2018 року і став конкурентом для відомого магазину Steam, який на той момент мав практично монопольну позицію на ринку продажу відеоігор для ПК. Epic Games Store набув популярності завдяки своїй стратегії залучення розробників відеоігор, яка полягала в тому, що Epic Games пропонувала розробникам вигідніші умови для продажу відеоігор. Зокрема, Epic Games пропонувала розробникам більший відсоток від продажів, що значно перевищувало відсоток, який пропонував Steam. Epic Games Store пропонує великий вибір відеоігор різних жанрів та різних розробників. У магазині можна знайти як новинки, так і класичні ігри, а також ігри від незалежних розробників. Крім того, Epic Games Store регулярно пропонує безкоштовні ігри, які можна додати до свого акаунту назавжди.

**GOG** (скорочено від Good Old Games) - це магазин відеоігор, який був створений у 2008 році. Він спеціалізується на продажу класичних відеоігор та відеоігор з відкритим кодом без DRM-захисту. DRM - це технологія захисту авторських прав, що обмежує користування цифровим контентом. GOG пропонує широкий вибір ігор для PC, Mac та Linux, включаючи класичні відеоігри, які були видані десятиліття тому. Магазин пропонує ігри в форматі DRM-free, що дозволяє гравцям завантажувати та грати в свої ігри без обмежень. Також у ньому є розділ з безкоштовними іграми. Крім продажу ігор, GOG пропонує різноманітні бонуси для своїх клієнтів, такі як цифрові артбуки, саундтреки, інструкції по грі, обої та інше. Також він надає велику увагу якості своїх продуктів, і проводить тестування на сумісність та стабільність кожної гри перед її релізом. У 2020 році GOG розширив свою пропозицію і почав продавати відеоігри для консолей, таких як PlayStation та Xbox. Однак, відмінність цього магазину від інших полягає у тому, що вони все ще продають лише DRM-free ігри, які користувачі можуть грати на своїх консолях без зайвих обмежень.

#### **1.3.2 Магазини для відеоігор для мобільних пристроїв**

**Google Play Store** - це магазин додатків та ігор для пристроїв з операційною системою Android. Це один з найбільших магазинів додатків для мобільних пристроїв з понад 3,5 мільярда завантажень додатків щомісяця. Він був запущений в 2008 році як Android Market. З тих пір він став одним з найбільших ринків додатків для мобільних пристроїв з більш ніж 2,8 мільйонами доступних пропозицій. Магазин пропонує не тільки додатки та ігри, але й інші контент-послуги, такі як музика, фільми, телешоу та книги. Також, Google Play пропонує програму Google Play Pass, що дозволяє користувачам платити певну місячну підписку, щоб отримувати доступ до великої кількості популярних додатків та ігор, безкоштовних внутрішніх покупок, ексклюзивних знижок та інших переваг. Окрім того, Google Play Store має інструменти для розробників додатків, такі як Google Play Console, який дозволяє розробникам відстежувати різні метрики додатка, такі як кількість завантажень та відгуків користувачів, аналізувати дані, проводити тестування та встановлювати ціни. Важливо зауважити, що, як і в інших магазинах додатків, він має свої правила, які регулюють контент, який може бути розміщений в магазині. Ці правила забороняють розміщення неадекватного контенту, зокрема контенту, який може

бути шкідливим для користувачів. Тому, перед розміщенням додатка, розробники повинні дотримуватися цих правил.

**App Store** - це офіційний магазин додатків для мобільних пристроїв, що працюють під управлінням операційної системи iOS компанії Apple. Він був запущений у липні 2008 року, і він став першим офіційним магазином додатків для мобільних пристроїв. App Store пропонує користувачам мобільних пристроїв більше 2 мільйонів додатків для завантаження. Їх можна використовувати на різних пристроях, таких як iPhone, iPad, iPod Touch та Apple Watch. Кожен додаток проходить процедуру перевірки, щоб забезпечити безпеку і функціональність. Крім того, користувачі можуть залишати відгуки про додатки, що дозволяє іншим користувачам зробити власний вибір. Для завантаження додатків з App Store необхідно створити обліковий запис Apple ID, який може бути безкоштовним або платним з певними додатковими функціями.

#### **1.3.3 Магазини для відеоігор для консолей**

**Sony PlayStation Store** - це магазин відеоігор, який належить японському виробнику ігрових консолей Sony. Він був запущений у 2006 році, і з того часу він став одним з найбільших магазинів відеоігор у світі. PlayStation Store пропонує широкий вибір ігор для всіх ігрових консолей PlayStation, включаючи PlayStation 5, PlayStation 4, PlayStation 3 та PlayStation Vita. Також на PlayStation Store часто проводяться розпродажі, під час яких користувачі можуть придбати ігри зі значними знижками. Крім того, у PlayStation Store є програма PlayStation Plus, яка пропонує користувачам безкоштовні ігри кожного місяця, а також додаткові знижки на ігри та інші матеріали в магазині.

**Microsoft Store** - це онлайн-магазин, який належить компанії Microsoft. Він пропонує користувачам можливість придбання та завантаження різноманітного програмного забезпечення, сервісів та контенту для пристроїв, що працюють на платформі Windows та Xbox. У Microsoft Store можна знайти велику кількість ігор для ПК та Xbox, включаючи ексклюзивні ігри для консолі Xbox, такі як серії Halo, Forza та Gears of War. У магазині можна знайти різноманітні сервіси, такі як абонемент на Xbox Game Pass, а також книги, фільми та музику для завантаження. Microsoft Store доступний як для ПК з операційною системою Windows 10, так і для консолі Xbox One та Xbox Series X/S. Всі програми, ігри та сервіси, що продаються у магазині, сумісні з платформами Windows та Xbox. Крім того, деякі програми та ігри можуть підтримувати такі функції, як Xbox Play Anywhere, яка дозволяє грати в ігри на ПК та консолі з одним купленим екземпляром гри.

**Nintendo eShop** - це онлайн-магазин, створений компанією Nintendo, для покупки та завантаження відеоігор, додаткового контенту та інших елементів для їх ігрових консолей, зокрема Nintendo Switch, Nintendo 3DS та Wii U. В eShop можна знайти великий вибір відеоігор, включаючи ексклюзивні ігри, які доступні тільки на консолях Nintendo, а також класичні ігри зі старших ігрових платформ Nintendo.

### **1.4 Вікові обмеження для відеоігор**

Люди різного віку грають у відеоігри. Наприклад, діти, підлітки, молодь, дорослі та літні люди. Вік гравців може варіюватись від кількох років до пенсійного віку. Зазвичай, різні вікові категорії грають в різні типи ігор. Вік гравців може також впливати на їх ставлення до гри та сприйняття ігрового контенту. Наприклад, молоді люди можуть бути більш відкритими до нових ідей та концепцій, тоді як дорослі можуть бути більш обережними та скептичними щодо нового ігрового контенту. Вік також може впливати на ступінь сприйнятливості гравців до насильства та еротики в іграх. Наприклад, діти та підлітки можуть бути більш схильні до впливу насильства, тоді як дорослі можуть бути більш обережними та вибагливими щодо контенту, який вони грають.

Згідно з даними дослідження, проведеного Entertainment Software Association (ESA) в США у 2021 році, більше половини (55%) гравців відеоігор належать до вікової категорії від 18 до 49 років. Також виявлено, що більше третини (33%) гравців становлять жінки. Дослідження також показало, що серед гравців є значна кількість тих, хто грає у відеоігри раз на тиждень (45%), а також що серед гравців

є значна кількість тих, хто грає на мобільних пристроях (38%). Інші дослідження також підтверджують те, що гравці відеоігор включають людей різного віку, включаючи дітей, підлітків, молодь, дорослих та літніх людей. Однак віковий розподіл може змінюватися залежно від конкретної гри та регіону, де проводиться дослідження.

Багато відеоігор мають вікові обмеження, які регулюються законодавством у багатьох країнах. Такі обмеження встановлюються, щоб захистити дітей від насильства, сексуальних елементів, проклять, наркотиків та іншого вмісту, який може бути шкідливим для молодих гравців. У більшості країн обмеження встановлюються на рівні державного законодавства. Наприклад, в США це регулюється Entertainment Software Rating Board (ESRB), а в Європейському Союзі - Pan European Game Information (PEGI).

Для визначення вікового рівня гри, ESRB та PEGI використовують спеціальні рейтинги. ESRB використовує 6 рівнів: E (для всіх), E10+ (для дітей від 10 років і старших), T (для підлітків від 13 років і старших), M (для дорослих від 17 років і старших), AO (тільки для дорослих) та RP (рейтинг очікує перевірки).

PEGI використовує 7 рівнів: 3 (для дітей від 3 років і старших), 7 (для дітей від 7 років і старших), 12 (для підлітків від 12 років і старших), 16 (для підлітків від 16 років і старших), 18 (тільки для дорослих), PEGI OK (для всіх) та PEGI не встановлено.

Важливо розуміти, що вікові обмеження не є 100% гарантією безпеки від шкідливого вмісту в грі.

### **1.5 Жанри відеоігор**

Жанр **екшн** характеризується високою динамікою, ігровий процес у таких іграх зазвичай передбачає неперервний потік дій та боїв з ворогами. Гравці повинні бути швидкими, щоб успішно виконувати завдання, що стоять перед ними.

У більшості екшн-ігор присутні різноманітні види зброї, яку гравці можуть використовувати в боях. Зазвичай такі ігри мають також різні локації та рівні, які дозволяють досліджувати світ гри.

Багато екшн-ігор мають також мультиплеєрний режим, що дозволяє гравцям змагатись між собою або співпрацювати для досягнення спільних цілей. Це додає грі більшої глибини та розвиває конкурентний дух серед гравців. Цей жанр має велику кількість піджанрів, таких як: платформери, шутери, файтинги, виживання та інші.

Жанр **стратегії** охоплює широкий спектр ігор, які вимагають від гравців планування, координації, вирішення проблем і прийняття важливих рішень. Це можуть бути ігри, які вимагають військового стратегічного планування, науково-дослідницькі ігри, економічні симулятори, або будь-які інші ігри, які потребують певного рівня досвіду та знань в галузі, щоб перемогти.

Суть жанру стратегії полягає в тому, що гравцю потрібно розвивати власну стратегію, планувати та керувати ресурсами, будувати бази та здійснювати військові та дипломатичні дії з метою перемоги в ігровому світі.

У багатьох стратегічних іграх гравець може вибирати різні шляхи до перемоги. Він може вирішувати, яку роль приділити економічному розвитку, а яку – військовій силі. Також можуть бути доступні різні стратегії, які дозволяють гравцю здійснювати агресивну, оборонну або дипломатичну політику.

Ще одна важлива характеристика цього жанру – це можливість розвивати групу або команду персонажів. Наприклад, гравець може керувати армією, науковим дослідженням або культурним розвитком своєї цивілізації.

**Рольові ігри** або **RPG** (Role-Playing Games) - це жанр комп'ютерних ігор, у яких гравець приймає на себе роль персонажа, який веде свою історію в ігровому світі. Головна мета RPG-ігор полягає у розвитку свого персонажа, зборі різних ресурсів, розблокуванні нових здібностей та умінь, а також виконанні квестів.

У RPG-іграх гравець може обирати або налаштовувати свого персонажа, включаючи зовнішній вигляд, характеристики, вибір спеціальних здібностей, зброї та багато іншого. Зазвичай, в таких іграх гравець може взаємодіяти з іншими персонажами, які можуть давати йому завдання або допомагати в його подорожі.

Один з ключових елементів RPG-ігор - це система досвіду та рівнів. Гравець отримує досвід, виконуючи завдання і при досягненні певного рівня може отримати нові здібності та відкрити доступ до нових місць в грі.

Такі ігри можуть мати різні сюжетні лінії та настрої, від фентезі до науково-фантастичних уявлень. Деякі з найвідоміших RPG-ігор: "The Elder Scrolls", "Fallout", "Final Fantasy" та "The Witcher".

**Симулятори** - це ігри, які намагаються відтворити реальний світ у віртуальному середовищі. Ці ігри зазвичай вимагають від гравців детального вивчення та управління складними системами та процесами, які мають місце у реальному житті.

Ці ігри детально пророблені та намагаються передати якомога більше аспектів реального світу. Вони можуть відображати різноманітні процеси та події, такі як польоти літаків, управління фермою, управління містом, ведення бізнесу та інше.

Головною метою цього жанру є передати реалістичний досвід відтворюваної ситуації. Гравці можуть відчути себе частинкою віртуального світу, управляти його процесами та досліджувати його можливості.

Крім того, ігри в жанрі симулятор можуть допомагати гравцям розвивати різні навички, такі як логічне мислення, планування, координація рухів та управління ресурсами. Вони можуть також розвивати творчість гравців, надаючи їм можливість створювати та розвивати свій віртуальний світ.

В жанрі **пригодницьких відеоігор** гравці мають можливість відчути себе у ролі героя, який досліджує світ, вирішує загадки, бореться зі злом та виконує різноманітні завдання.

Це може бути віртуальна реалізація пригод, які у реальному житті можливо не зустріти. Цей жанр ігор дозволяє гравцям відчути себе у ролі героя книги або фільму, де вони можуть впливати на хід історії та дії головного героя.

Пригодницькі відеоігри можуть містити в собі різноманітні елементи, такі як головоломки, екшн, відкритий світ, інтерактивну історію тощо. Це дозволяє

гравцям відчути себе у різних ролях та здійснити різні види дій, що робить гру цікавішою та захоплюючою. До піджанрів можна віднести: пригоди з відкритим світом, головоломки, інтерактивні історії, екшн-пригоди та інші.

## **1.6 Огляд найближчих ігор аналогів**

## **1.6.1 Огляд ігор аналогів в жанрі аркада**

## **- Warplanes of Light WW2 Battle**

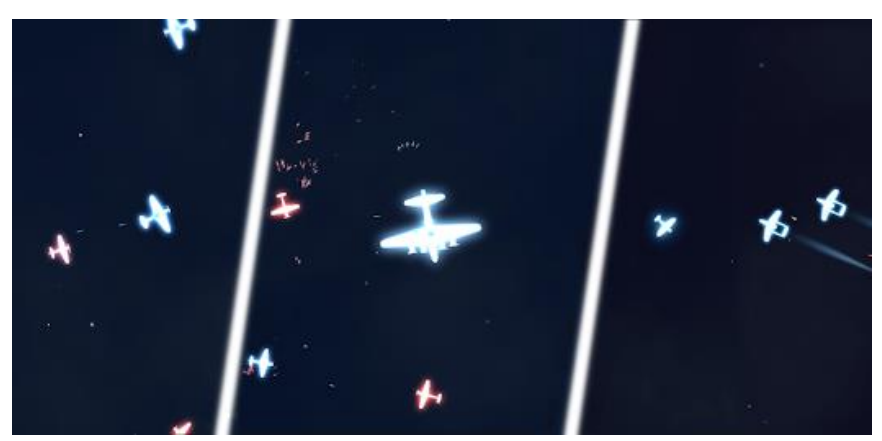

Рисунок 1.4 – Warplanes of Light WW2 Battle

Це гра про літаки 2 світової війни. Ігролад дає нам можливість грати за різні літаки, прокачувати їх, а також знищувати інші літаки. Ця гра мене привабила своїм стилем і наявністю босів. Ще немаловажливим фактом є те, що ця гра від українського розробника.

## **1.6.2 Огляд ігрових аналогів з однаковою темою**

- **Ghost of Ukraine** від "WFX LIMITED LIABILITY COMPANY"

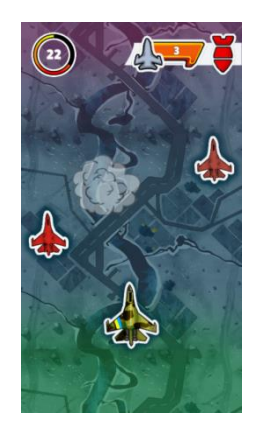

Рисунок 1.5 – Ghost of Ukraine

Це простенька гра від українського розробника. Суть якої - це збивати ворожі літаки і минати перепони.

- **Ghost of Kyiv** від "Salomon Cordova"

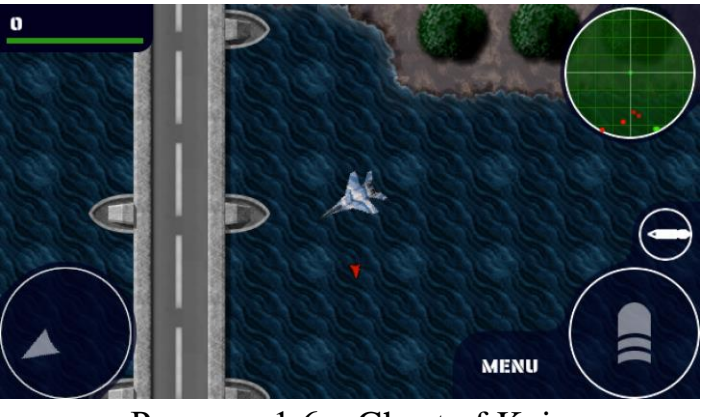

Рисунок 1.6 – Ghost of Kyiv

Це гра про привида Києва, що зацікавила мене в першу чергу наявністю місій, а також велика карта. В грі можна знищувати ворожі гвинтокрили і набирати таким чином бали.

## **1.6.3 Переваги та недоліки**

Таблиця 1.1 – Зведені результати аналізу характеристик порівняння мобільних ігор жанру аркадних боїв на літаках.

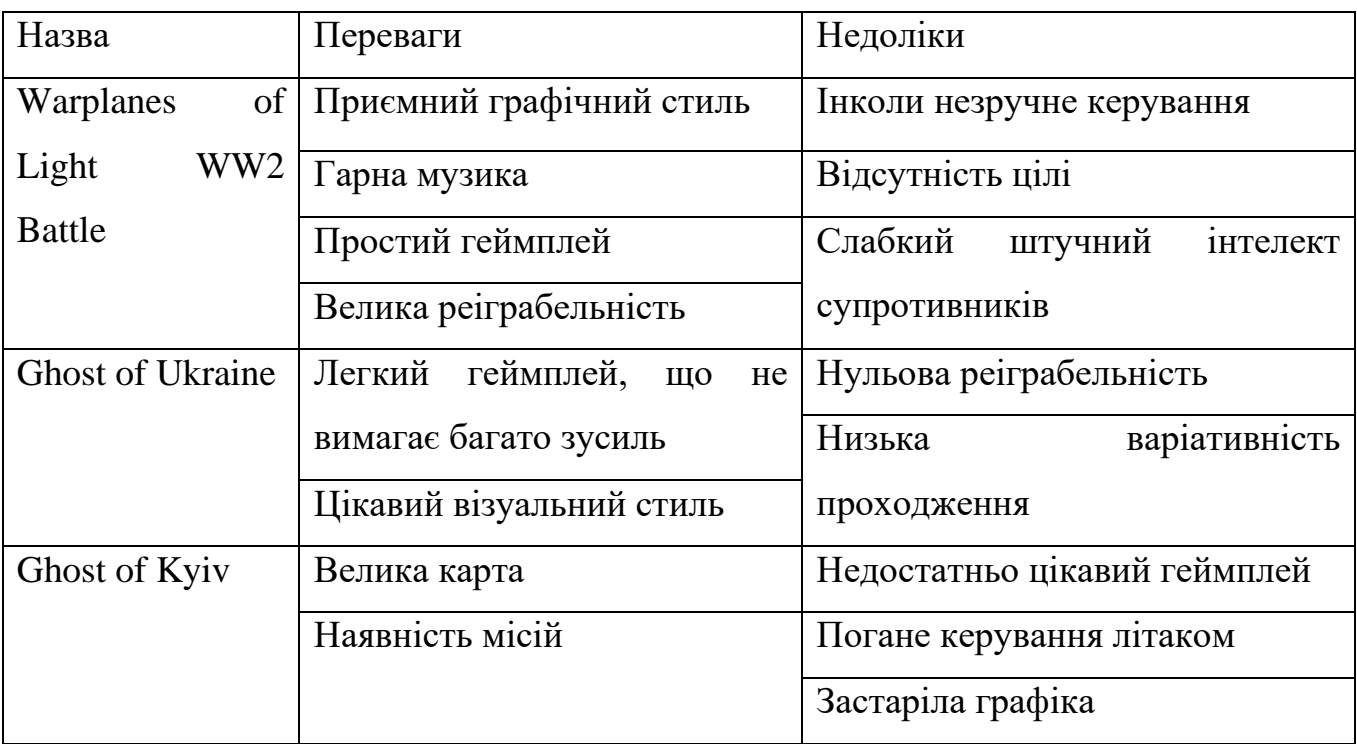

Таблиця 1.2 – Порівняння відеоігор та виявлення серед них схожих ознак

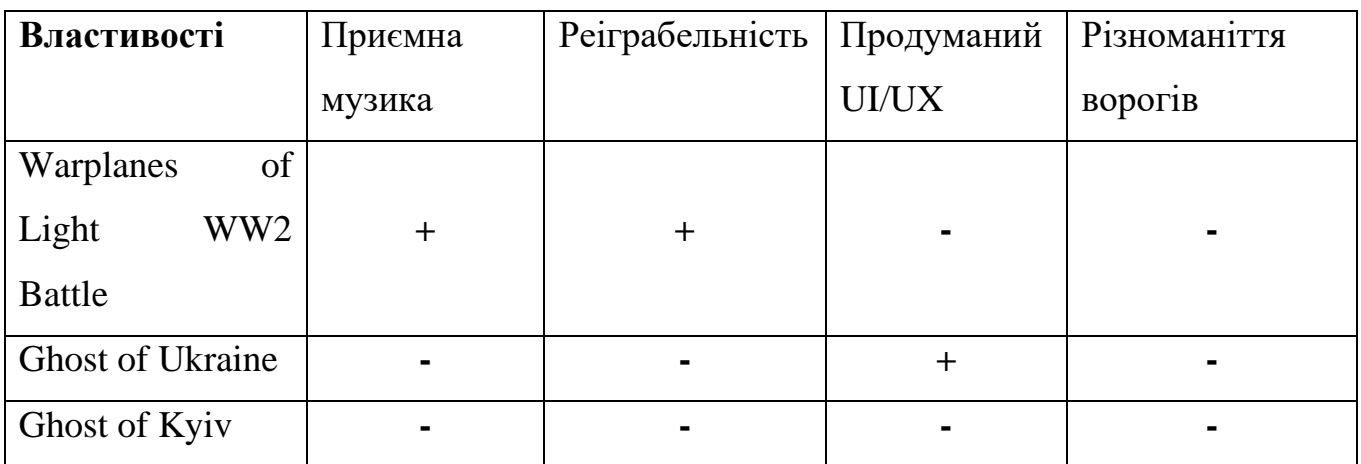

Провівши аналіз переваг і недоліків ігор аналогів можна зробити висновки, в подібних іграх є декілька загальних мінусів:

- ⚫ Непродуманий UI/UX;
- ⚫ Реіграбельність;
- ⚫ Мала кількість ворогів;
- ⚫ Візуальний стиль;

Створюючи свою гру в цьому жанрі потрібно врахувати ці недоліки і постаратись виправити їх.

## **2 ВИБІР ЗАСОБІВ ПРОГРАМНОЇ РЕАЛІЗАЦІЇ**

#### **2.1 Ігровий рушій Unity**

Для розробки відеогри було обрано ігровий рушій Unity через його переваги над аналогами в контексті розробки ігор під смартфони.

Unity - це середовище для розробки відеоігор, що розробляються і орієнтуються відразу на декілька платформ. Створила цей рушій американська компанія Unity Technologies. Unity є надзвичайно простим і безкоштовним.

Unity підтримує систему компонентів, що значно спрощує процес розробки.

#### **2.2 Середовище розробки Visual Studio**

В ігровому рушії Unity для створення сценаріїв використовується мова програмування C#. За замовчуванням в Unity використовується IDE Visual Studio.

Visual Studio - це серія продуктів від Microsoft, що включає IDE та багато інших елементів розробки. Ці продукти дозволяють писати консольні і графічні програми, а також веб сайти.

Існують і інші варіанти IDE, але я обрав цю тому, що вона вважається рідною для мови програмування C#.

#### **2.3 Програма для дизайну Photoshop**

Для створення спрайтів та графічних елементів для гри була обрана програма Photoshop тому, що вона є однією з найкращих для створення спрайтів для ігор. За графічний стиль гри було обрано псевдовекторну графіку.

Adobe Photoshop - це програмне забезпечення для обробки зображень та графіки, яке використовується як професійними дизайнерами та фотографами, так і простими користувачами, які хочуть покращити свої фотографії або створити креативні графічні проекти і це підходить також для спрайтів і інтерфейсів.

#### **3 ПРОЕКТУВАННЯ ПРОГРАМНОГО ЗАБЕЗПЕЧЕННЯ**

#### **3.1 Концептуальна модель**

Якщо коротко, то концептуальна модель - це абстрактна модель, що описує концепції, ідеї та зв'язки в певній області знань. Вона допомагає уявити інформацію на високому рівні абстракції, спрощуючи розуміння проблеми або системи.

В розгорнутому вигляді, концептуальна модель - це абстрактна модель, яка використовується для представлення та опису концепцій, ідей або концепційних зв'язків в певній області знань. Вона допомагає уявити інформацію на більш високому рівні абстракції і узагальнення, що дозволяє розуміти сутність проблеми, системи або процесу.

Створювана відеогра розробляється однією людиною, тому концептуальна модель відображає лише основні характеристики проєкту.

| Назва            | <b>Ghost of Ukraine</b> |  |  |  |
|------------------|-------------------------|--|--|--|
| Категорія        | Аркади                  |  |  |  |
| Візуальний стиль | Вектор арт, мінімалізм  |  |  |  |
| Простір          | 2D                      |  |  |  |
| Платформи        | Android                 |  |  |  |
| Вікові обмеження | Від 3 років             |  |  |  |
| Ігрові об'єкти   | Літак гравця            |  |  |  |
|                  | Micro                   |  |  |  |
|                  | Вороже і союзне ППО     |  |  |  |
|                  | Ворожі літаки           |  |  |  |
|                  | Ворожі ракети           |  |  |  |
|                  | Ворожі дрони            |  |  |  |
|                  | Ворожий крейсер         |  |  |  |

Таблиця 3.1 – Концептуальна модель відеогри Ghost of Ukraine

Продовження таблиці 3.1 – Концептуальна модель відеогри Ghost of Ukraine

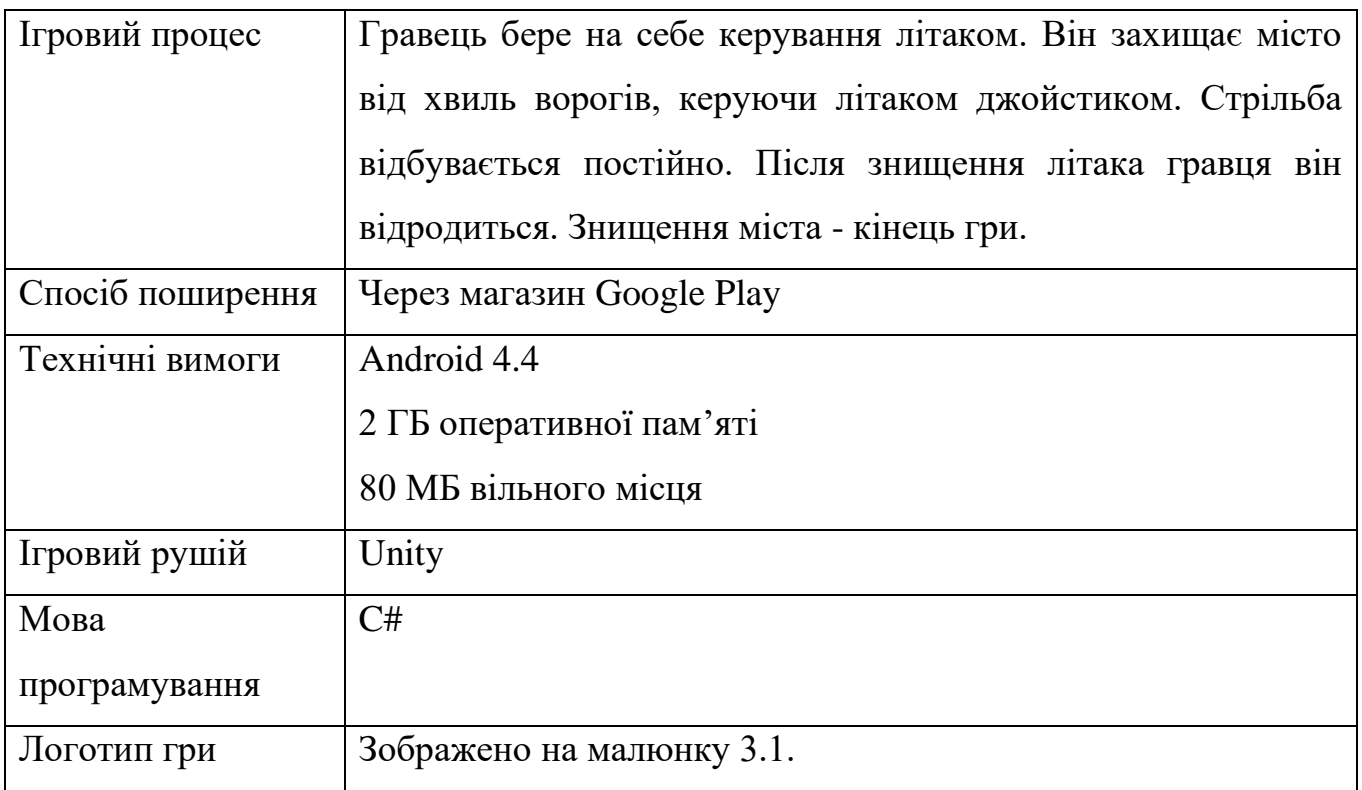

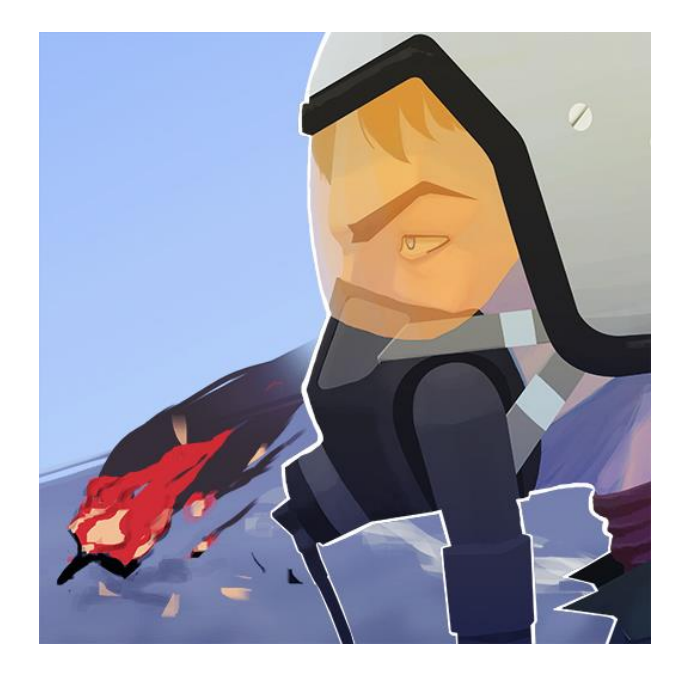

Рисунок 3.1 – Логотип гри Ghost of Ukraine

## **3.2 Діаграма використання додатку**

Діаграма використання додатку (Use Case Diagram) є одним з видів діаграм уніфікованої мови моделювання (UML), який використовується для зображення взаємодій між акторами (користувачами або зовнішніми системами) та системою в рамках певного сценарію або функціонального вимоги.

Діаграма використання додатку дозволяє визначити основні функціональні можливості системи і показати, як актори взаємодіють з системою для досягнення певних цілей. Актори зображаються у вигляді піктограм людей, ролей або зовнішніх систем, а взаємодії відображаються за допомогою стрілок, які показують напрямок комунікації між акторами і системою.

Для створення діаграми було обрано актора - користувача, який буде грати в гру. Інших акторів не передбачено, бо гра не передбачає багатокористувацького режиму, а також не має баз даних.

Щоб створити діаграму також потрібно описати всі можливі варіанти використання системи:

Варіанти використання в меню:

- ⚫ Перехід до головного меню
- ⚫ Перехід до меню початку гри
- ⚫ Перехід до меню налаштувань
- ⚫ Перехід до меню журналу
- ⚫ Перехід до меню подяки

Варіанти використання в меню початку гри:

- ⚫ Вибір рівня для гри
- ⚫ Вибір літака для гри
- ⚫ Покращення міста
- ⚫ Покращення літака
- ⚫ Запуск гри на рівні (і сам процес гри)

Варіанти використання в грі:

- ⚫ Перехід до меню паузи
- ⚫ Закінчення гри

Варіанти використання в меню паузи:

- ⚫ Перезапустити рівень
- ⚫ Вийти в головне меню
- ⚫ Продовжити гру

Варіанти використання після закінчення гри:

- ⚫ Перезапустити рівень
- ⚫ Продовжити гру після перегляду реклами
- ⚫ Вийти в головне меню

Варіанти використання в меню налаштувань:

- ⚫ Змінити гучність музики
- ⚫ Змінити гучність звуків
- ⚫ Змінити гучність вибухів
- **Змінити гучність UI елементів**
- ⚫ Вийти в головне меню

Варіанти використання в меню журналу:

- ⚫ Переглянути інформацію про покращення або здібність
- ⚫ Вийти в головне меню

Варіанти використання в меню подяки:

⚫ Вийти в головне меню

На основі сформованих вхідних даних і списку варіантів використання можна створити діаграму використання на якій ми побачимо як саме актор може взаємодіяти з грою.

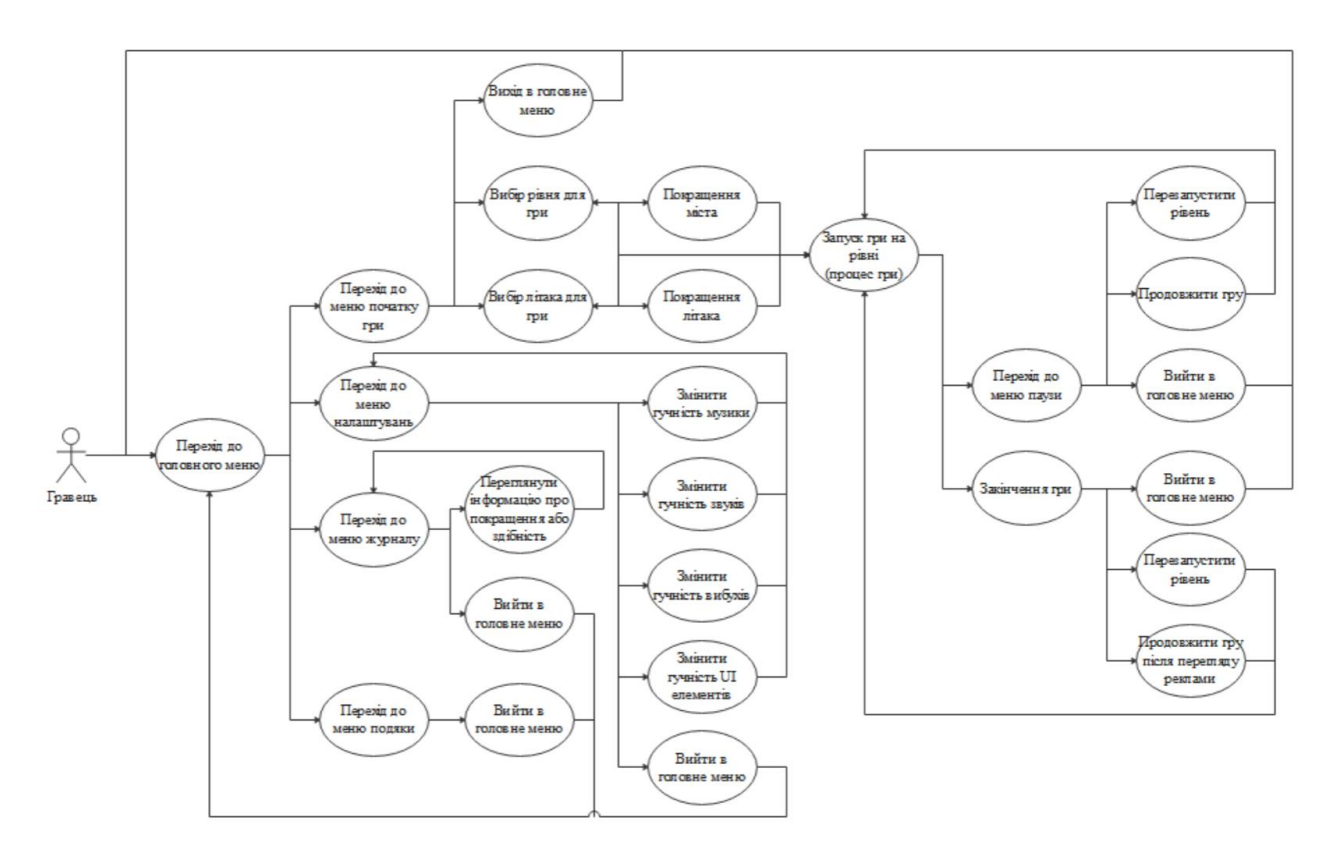

Рисунок 3.2 – Use case Діаграма

#### **3.3 Діаграма активності**

Діаграма активності або діаграма діяльності є видом діаграми в моделюванні процесів, що використовується для візуалізації послідовності дій, активностей та переходів між ними. Вона дозволяє представити логіку виконання процесу або алгоритму у вигляді графічної структури, що складається з активностей та переходів між ними.

Діаграма активності будується з певних фігур, з'єднаних стрілочками. Ось ті фігури, що використовуються в діаграмі:

- ⚫ Прямокутники із заокругленими краями дії, які виконуються
- ⚫ Ромби позначають розгалудження вибору
- ⚫ Довгі товсті ліні позначають початок і кінець паралельних дій
- ⚫ Чорне коло старт процесу
- ⚫ Обведене чорне коло кінець процесу

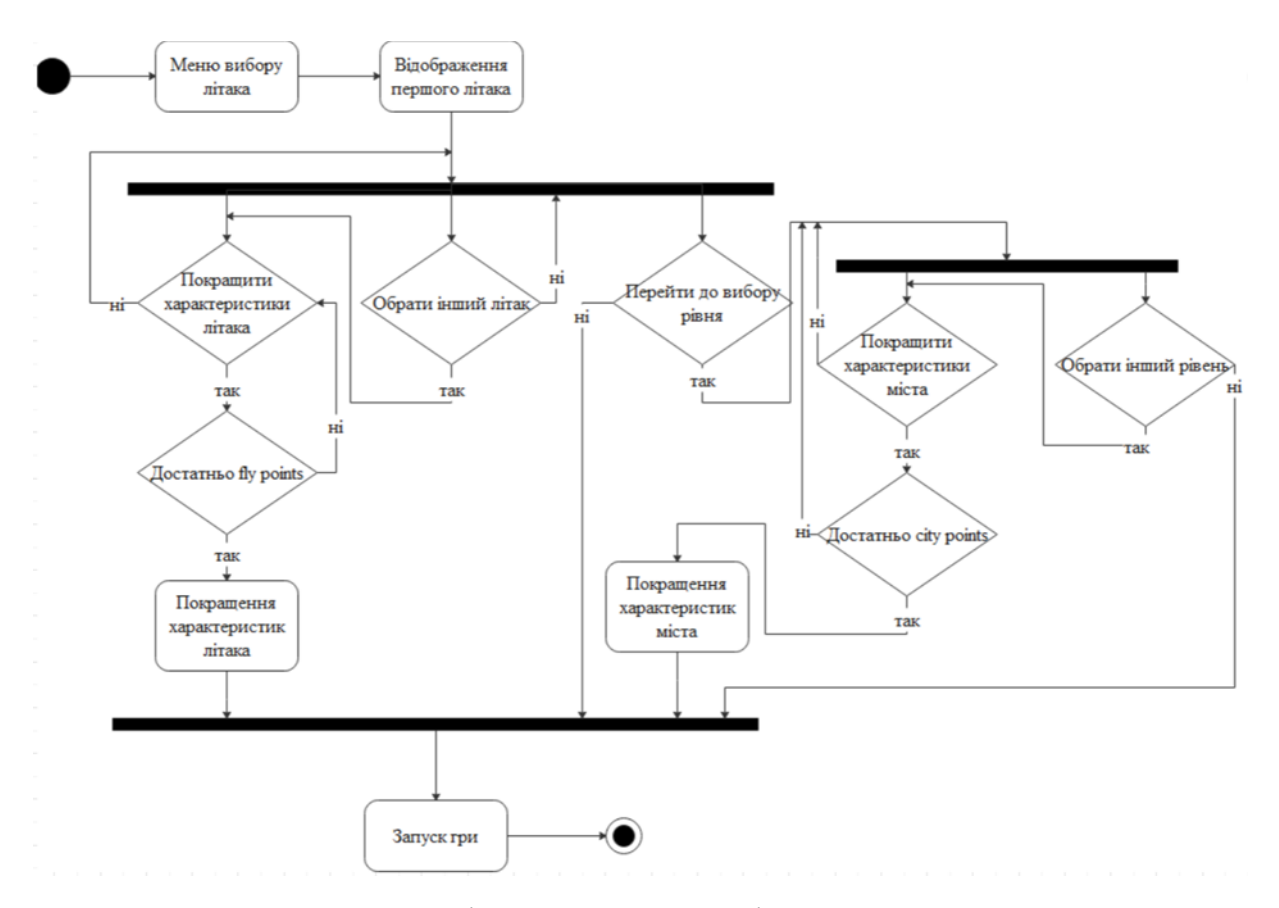

Рисунок 3.3 – Діаграма активності для меню початку гри

Діаграма, що представлена на даному малюнку пояснює, як саме гравець зможе почати гру, а також як він може прокращити свій літак і своє місто.

Актор (гравець), що зайшов в гру, переходитьдо меню початку гри, де він може обрати літак, рівень, а також може покращити свій літак і місто. Далі він може змінитихарактеристики свого літака, обрати інший літак, або перейти д вибору рівня. Якщо гравець хоче покращити свій літак, то гра перевіряє чи він має достатньо валюти для покращення літака (fly points) і покращує обрану характеристику. Якщо ж її недостатньо, то ми повертаємся назад до вибору. Гравець може обрати інший літак і покращувати його. Також гравець може перейти до вибору рівня. Якщо цього не зробити, то гра запустить перший рівень. Якщо ж гравець вирішить обрати рівень, то він зможе покращити своє місто, або обрати інший рівень. При виборі дії покращення міста гравець проходить той самий шлях, що і з літаком, але як валюта використовуються city points і повертає до вибору рівня. Якщо гравець не обирає інше місто, то гра починається з поточним рівнем.

Після завершення вибору гравець натискає кнопку старту і починає гру.

#### **3.4 Діаграма класів**

Діаграма класів дає можливість показати класи, що використовуються при створенні гри. При розробці Ghost of Ukraine було створено 77 класів, кожен з них виконує свою роль в роботі програмного засобу. На малюнку 3.4. зображено всі класи, які зв'язані з системою покращень. Розберемо ці класи.

**Buff** - Основний абстрактний клас, що відповідає за головні функції бафа, а саме зберігає інформацію про покращення і метод BuffEffect, що переписується в класах нащадках.

**DamageBuff** - нащадок класу "Buff" та відповідає за збільшення значення пошкоджень, які наносить літак гравця, або ППО.

**PlayerTurnSpeedBuff** - нащадок класу "Buff" та відповідає за збільшення швидкості повороту літака.

**AntiAirTurnSpeedBuff** - нащадок класу "Buff" та відповідає за збільшення швидкості повороту башти ППО.

**AttackSpeedBuff** - нащадок класу "Buff" та відповідає за збільшення швидкості стрільби літака і ППО.

HealBuff - нащадок класу "Buff" та відповідає за відновлення показника міцності міста.

**SkillCooldownBuff** - нащадок класу "Buff" та відповідає за зменшення часу перезарядки здібності літака гравця.

**HealthRegenBuff** - нащадок класу "Buff" та відповідає за збільшення регенерації міцності міста.

**BulletSpeedBuff** - нащадок класу "Buff" та відповідає за збільшення швидкості куль літака гравця.

**SpeedBuff** - нащадок класу "Buff" та відповідає за збільшення швидкості польоту літака гравця.

**HealthBuff** - нащадок класу "Buff" та відповідає за збільшення міцності міста і літака гравця.

**BuffManager** - клас, що відповідає за зберігання в собі списку всіх покращень, що доступні для рівню, список активних покращень і виклику меню покращення для вибору наступного покращення.

**BuffChooseUI -** відповідає за інтерфейс вибору покращення. Створює 3 картки з покращенями.

**BuffCartUI** - Клас, що відповідає за візуал картки вибору покращення. Він обирає з BuffManager випадкове покращення і виводить інформацію про нього.

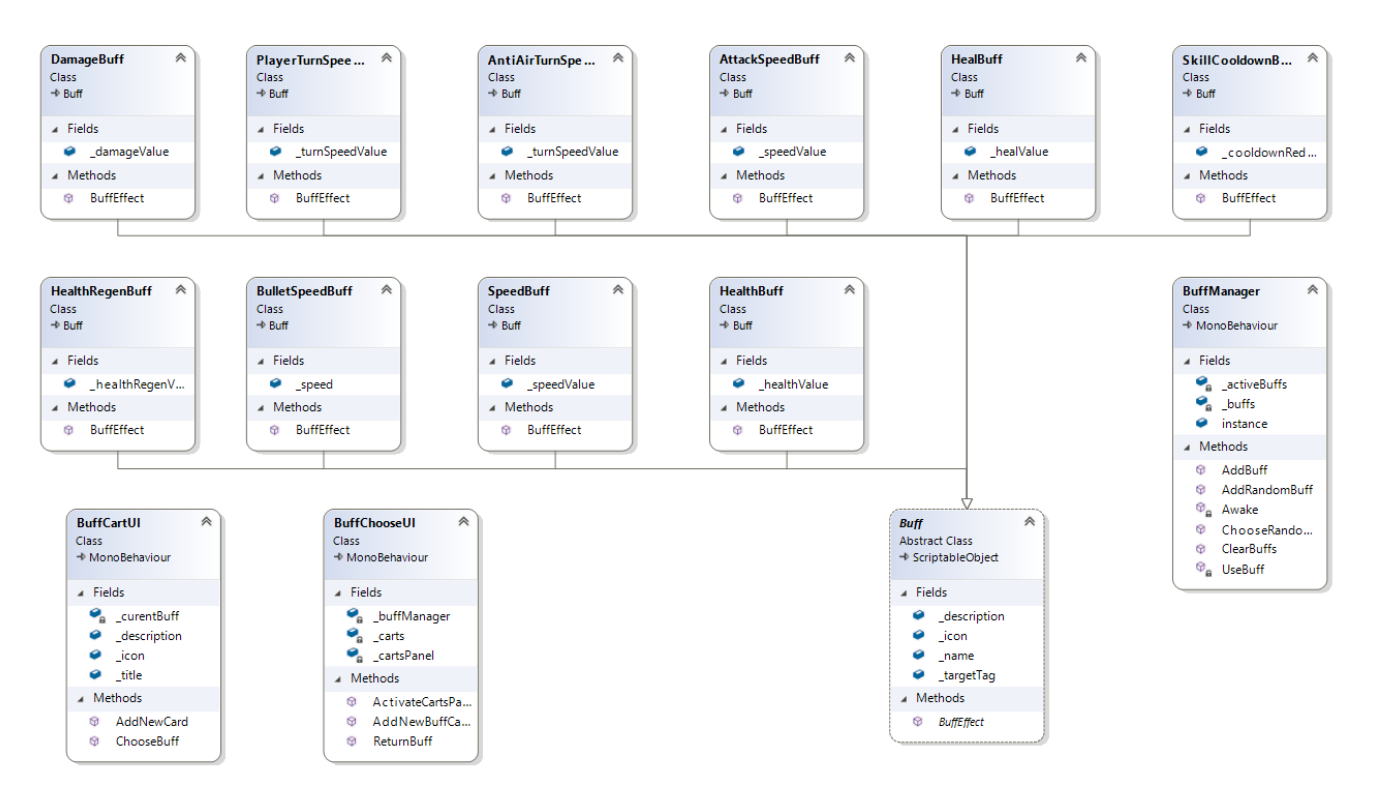

Рисунок 3.4 – Діаграма класів нащадків

#### **4 РОЗРОБКА ПРОГРАМНОГО ЗАБЕЗПЕЧЕННЯ**

#### **4.1 Планування розробки ПЗ**

На початку розробки будь-якого програмного забезпечення потрібно визначити задачі, які потрібно вирішити. Це потрібно для того, щоб кожна людина, що займається розробкою цього проєкту і завдання які потрібно виконати і які вже виконали. Для цього я використовував Trello.

Trello - це сайт та програма для керування і спрощення процеса створення програмного забезпечення. Сайт користується популярністю як серед великих компаній так і невеликих стартапів. Він дозволяє ефективно організовувати роботу над створенням програмного забезпечення за дапомогою канбан-дощечок.

Перевагами Trello є:

- ⚫ Простий інтерфейс
- ⚫ Безкоштовний доступ
- ⚫ Поєднуваність з іншими схожими програмами

Для організації завдань використовуються дошки з картками, які розділяються за типами задач. Ось стандартні тити:

- ⚫ ToDo (заплановані задачі)
- ⚫ In Progress (задачі, що виконуються зараз)
- Done (задачі, які вже виконані)

При організації завдань для створення гри Ghost of Ukraine було додано ще декілька видів завдань, а саме задачі, що чекають на тестування (To check) і продубльовано типи задач окремо для дизайнера. Це було додано для того, щоб ми мали список, які завдання потрібно протестувати мені, або дизайнеру. Дошку відображено на малюнку 4.1.

Як видно на малюнку 4.1 більшість завдань вже виконано, а завдання, що залишились являються покращеннями вже існуючого контенту в грі.

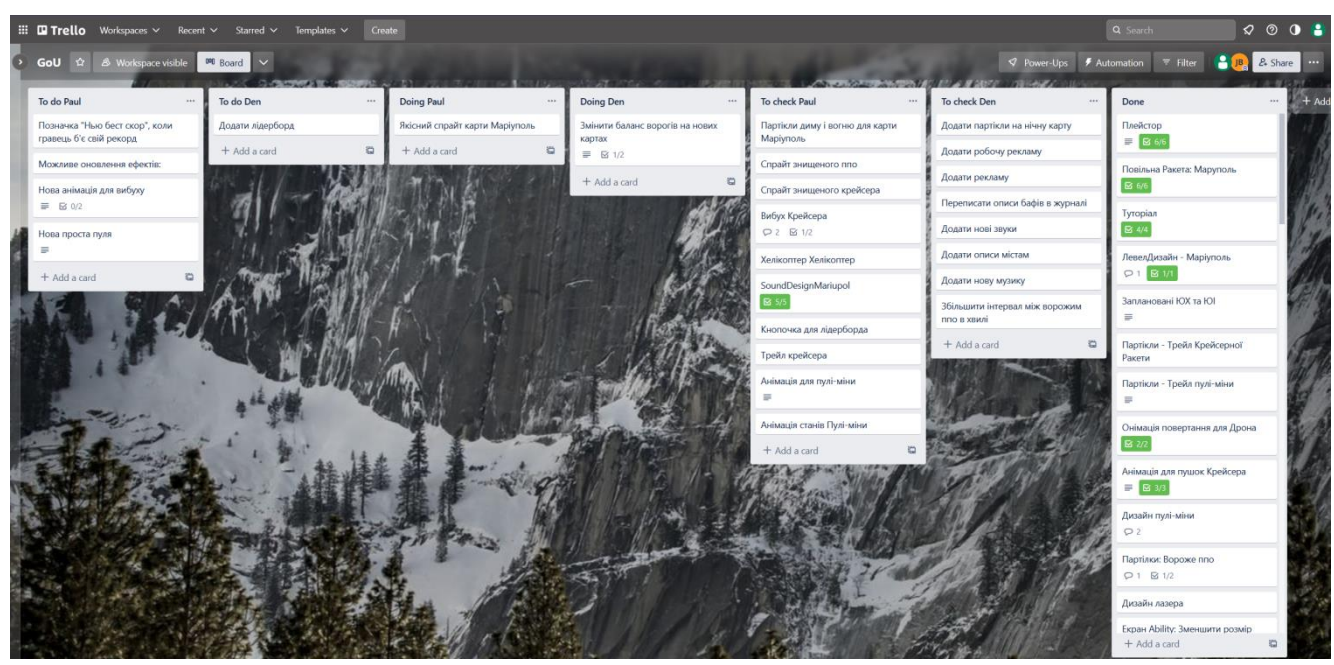

Рисунок 4.1 – Задачі для створення проєкту на сайті Trello

Гру розробляло 2 людини і тому було зроблено сортування задач, але була збережена можливість кожному з учасників бачити завдання іншого, що було нам потрібно для кращого розуміння задач партнера.

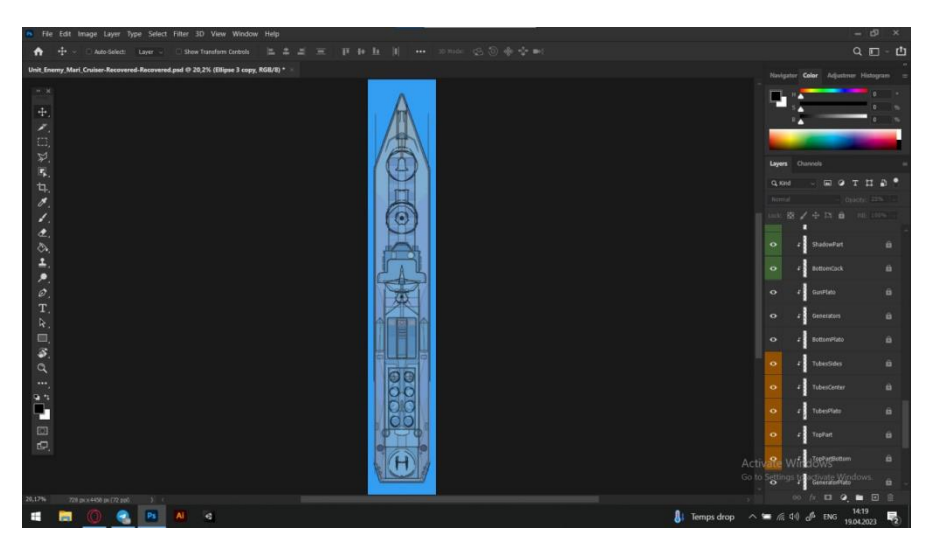

## **4.2 Розробка графіки для гри**

Рисунок 4.2 – Розробка спрайта ворога "Крейсер"

Для створення графічного інтерфейсу і графіки в грі використовувалася програма Photoshop. Огляд цієї програми є в розділі 2, вибір засобів реалізації. Зараз я наведу приклад графіки, що була розроблена.

На малюнку 4.2. зображено процес створення спрайту ворога "крейсер". Це найбільший і найдеталізованіший ворог, якого зустрічає гравець. Для його створення було проаналізовано референси, якими були фото реальних кораблів.

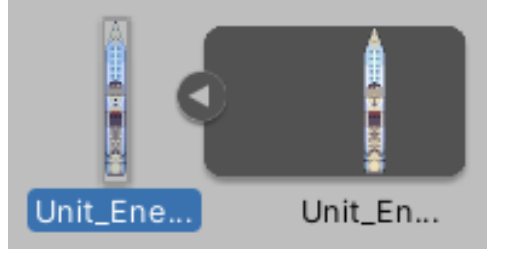

Рисунок 4.3 – Крейсер, імпортований в Unity

На малюнку 4.3. Можна побачити цей самий крейсер, який ми розробили у програмі Photoshop, в ігровому рушії. Він був імпортований одним спрайтом.

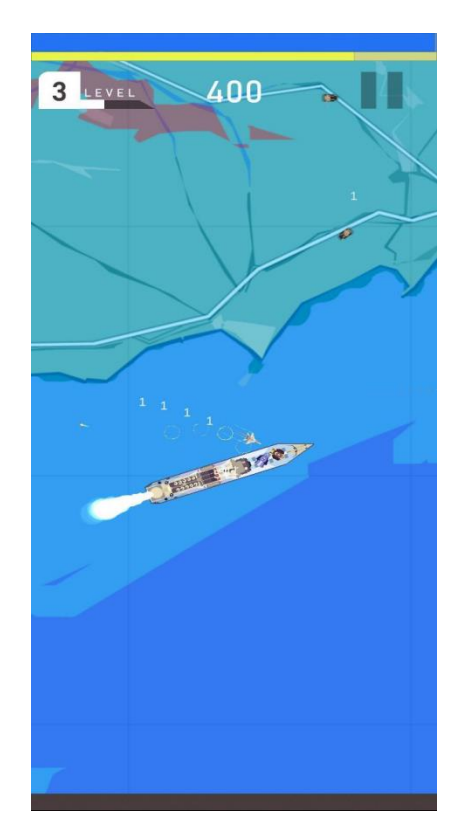

Рисунок 4.4 – Крейсер в грі

Після отримання крейсера в якості спрайта ми можем додати його в гру в якості ворога. Як це виглядає можна побачити на малюнку 4.4.

Так само в гру додавався інтерфейс користувача.

### **4.3 Програмна реалізація гри**

Для реалізації проєкту була обрана мова програмування C#. Було розроблено багато класів, а саме 77, частина з яких є технічними і не є важливою для огляду. Для прикладу я опишу класи, що пов'язані з літаком гравця.

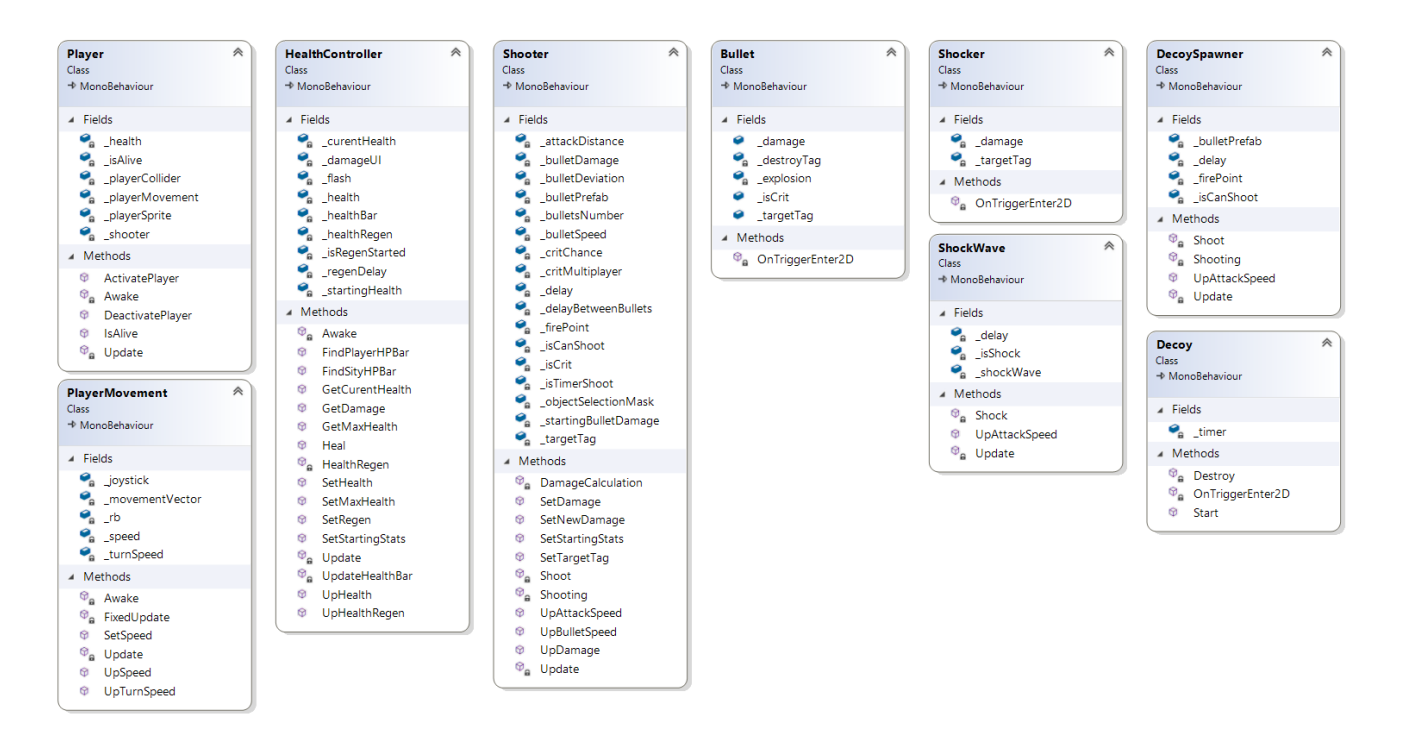

Рисунок 4.5 – Класи, що пов'язані з літаком гравця

Як ми можемо бачити на малюнку 4.5. клас "Player" не є найбільшим класом. Він відповідає за збирання і взаємодію з класами, що потрібні для роботи літака гравця. Для розуміння роботи потрібно детальніше розглянути методи, що використовуються в цьому класі.

#### ⚫ **Стандартний метод "Awake"**

В цьому мктоді ми визначаємо всі змінні і даєм їм значення, як компоненти літака гравця і його поточний стан (\_isAlive).

#### **\_playerMovement = gameObject.GetComponent<PlayerMovement>();**

\_playerMovement - це посилання на клас "PlayerMovement", що відповідає за переміщення гравця.

#### **\_health = gameObject.GetComponent<HealthController>();**

\_health - це посилання на клас "HealthController", що відповідає за управління здоров'ям гравця, коли він є компонентом об'єкта гравця. Взагалі цей клас відповідає за здоров'я ворогів, міста і інших сутностей, які можуть отримувати пошкодження.

#### **\_shooter = gameObject.GetComponent<Shooter>();**

\_shooter - це посилання на клас "Shooter", що відповідає за стрільбу і все, що з цим пов'язано. Цей клас також існує і в інших сутностей, що мають можливість стріляти.

## **\_playerSprite = transform.GetChild(0).GetComponent<SpriteRenderer>();**

\_playerSprite - це посилання на спрайт гравця. Це потрібно для того, щоб сховати гравця, коли він знищений і перемістити його на початкову точку.

#### **\_playerCollider = gameObject.GetComponent<Collider2D>();**

\_playerCollider - це посилання на фізичні межі гравця для взаємодії з фізикою гри.

Також в цьому класі викликається метод **\_health.FindPlayerHPBar();** для прив'язки індикатора міцності гравця до класу "HealthController", що відповідає за гравця.

#### ⚫ **Стандартний метод "Update"**

Тут перевіряється тільки одне - чи не опустився показник міцності гравця до нуля. Якщо це сталось, то викликається метод DeactivatePlayer.

#### ⚫ **Створений метод "ActivatePlayer"**

Метод, що викликається, коли гравець відроджується. Коли це стається, то гра відновлює здоров'я гравця до максимуму за допомогою методу **\_health.Heal(\_health.GetMaxHealth());** і проводиться активація всіх класів до яких прив'язаний клас "Player", а також спрайт і колайдер гравця. Також значення параметру \_isAlive змінюється на True.

#### ⚫ **Створений метод "DeactivatePlayer"**

Метод, що є протилежністю попереднього. Викликається, коли гравець помирає. Він переводить значення \_isAlive в False і вимикає всі інші класи, а також спрайт і колайдер гравця.

### ⚫ **Створений метод "IsAlive"**

Технічний метод, що потрібний для отримання містом стану гравця.

### **4.4 Розробка графічного інтерфейсу**

### **4.4.1 Створення ігрового меню**

### **4.4.1.1 Створення показників гравця і міста**

Для графічного інтерфейсу використовувались засоби Photoshop і вбудовані засоби ігрового рушія. Інтерфейс відображує здоров'я міста, літака гравця, кількість балів, що заробив гравець, рівень гравця і прогрес до отримання наступного рівня.

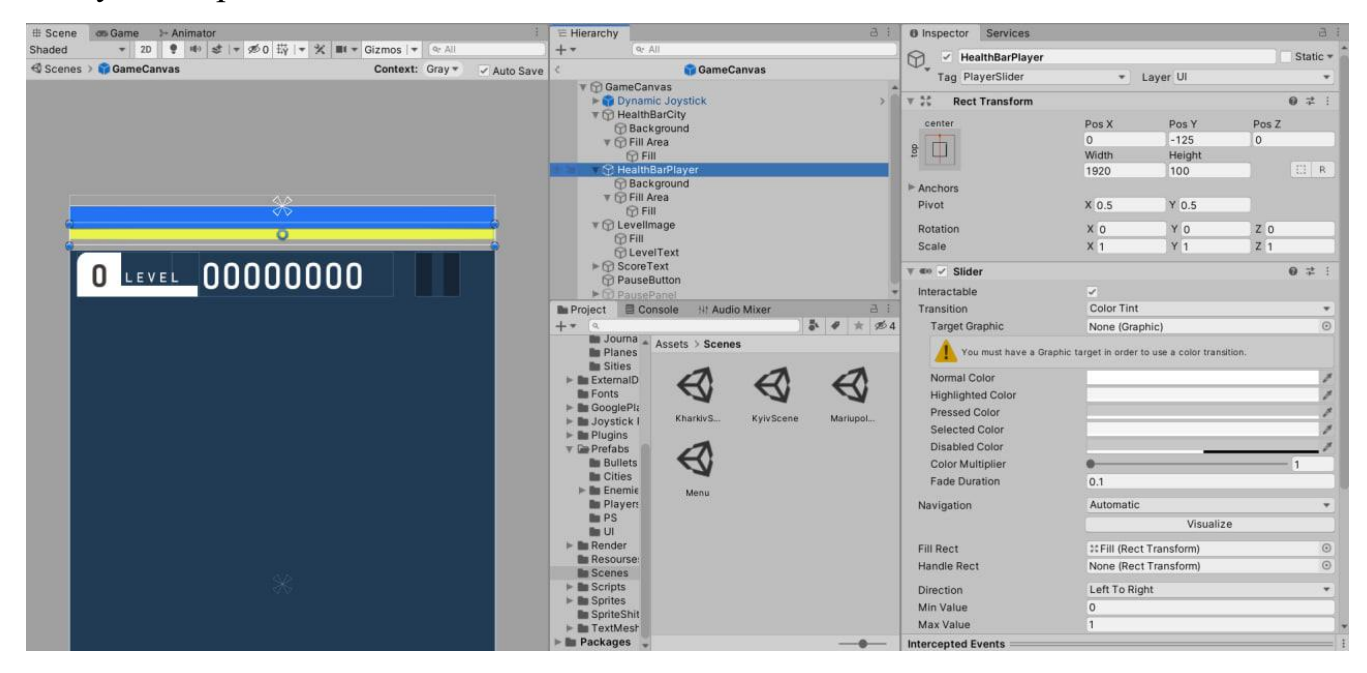

Рисунок 4.6 – Розробка показників гравця і міста

На малюнку 4.6. показано інтерфейс користувача під час гри. Здоров'я міста позначається синьою лінією зверху екрану. Він змінюється, коли місту наноситься пошкодження, або воно відновлюється. Жовта лінія - це показник здоров'я літака гравця. Таким чином вони є зрозумілими і не займають багато місця.

### **4.4.1.2 Створення покажчиків додаткової інформації**

По центру під показниками міцності знаходиться лічильник балів, що заробив гравець на цьому рівні. Починаючи з 0 гравець набирає бали за збиття ворогів. Також збиваючи ворожі літаки гравець здобуває досвід. Коли він знищить певну кількість ворогів, то гравець отримує новий рівень і обирає покращення для себе, міста або ППО.

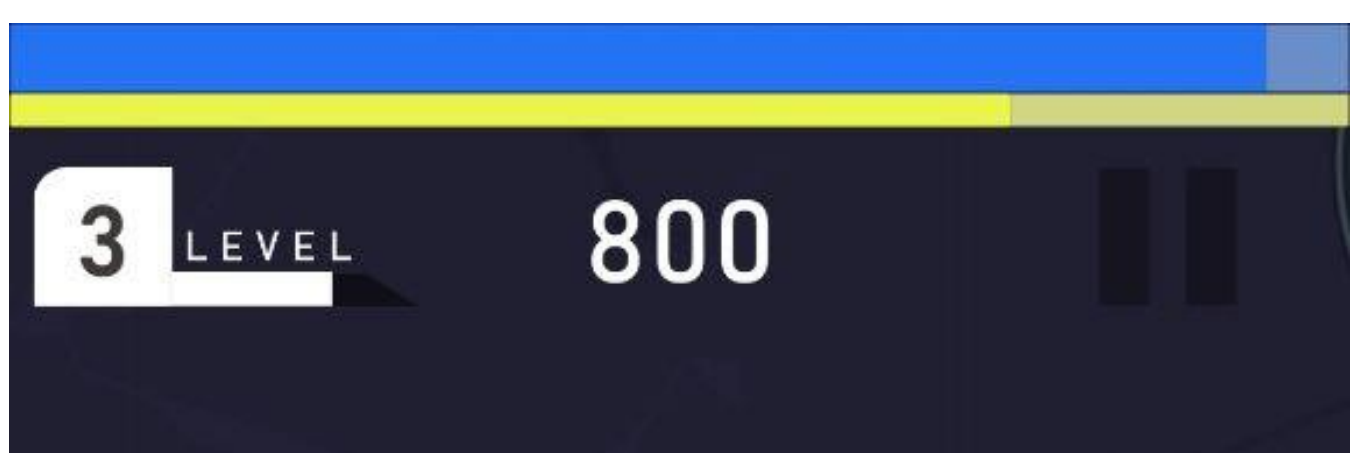

Рисунок 4.7 – Показники гравця і міста в грі.

#### **4.4.2 Створення головного меню**

При розробці гри було створено кілька екранів меню і я вважаю доцільно буде привести їх приклади і опис.

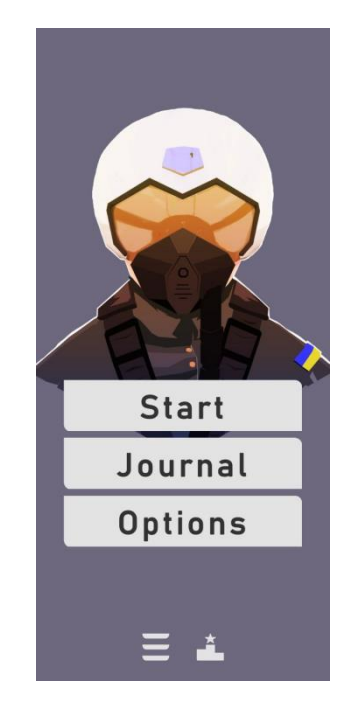

Рисунок 4.8 – Головне меню

Меню, що показано на малюнку 4.8. гравець бачить першим, як тільки заходить в гру. В цьому меню він має можливість перейти до меню втбору рівня і літака, перегляду журнала, переходу до налаштувань гри, перейти до меню подяки, переглянути таблицю лідерів.

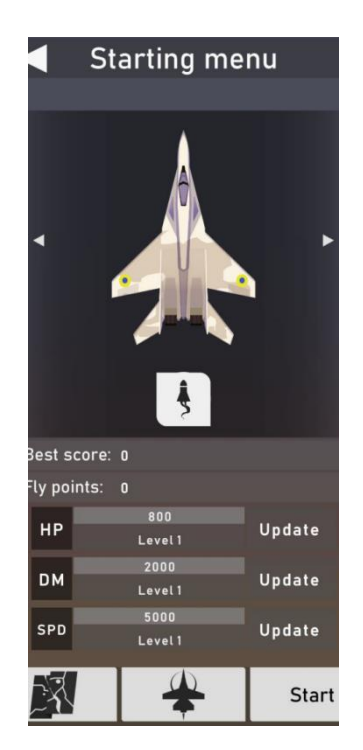

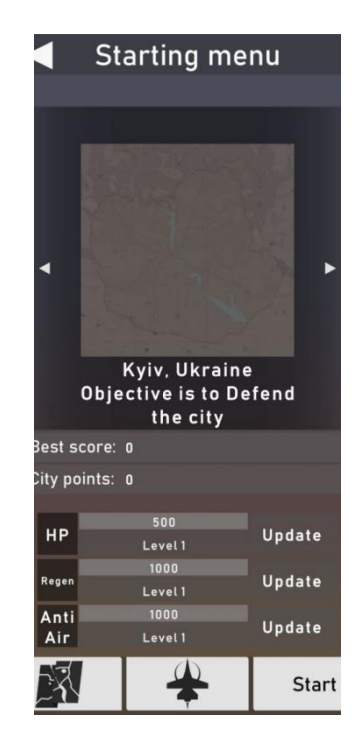

Рисунок 4.9 – Меню вибору літака Рисунок 4.10 – Меню вибору рівня

Натиснувши в головному меню на кнопку Start гравець переходить в меню початку гри. Знизу меню знаходиться 3 кнопки: вибір рівня (карти), вибір літака і кнопка запуску гри. Вище неї знаходяться панель покращення літака або міста. Над ними панель вибору літака і міста, що відображає те, що зараз обрано. Зліва вгорі знаходиться кнопка для виходу в головне меню.

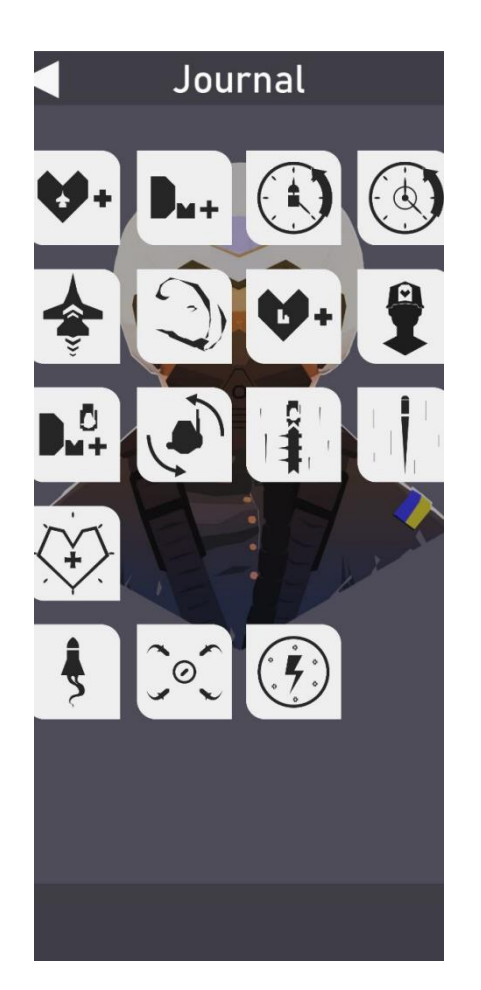

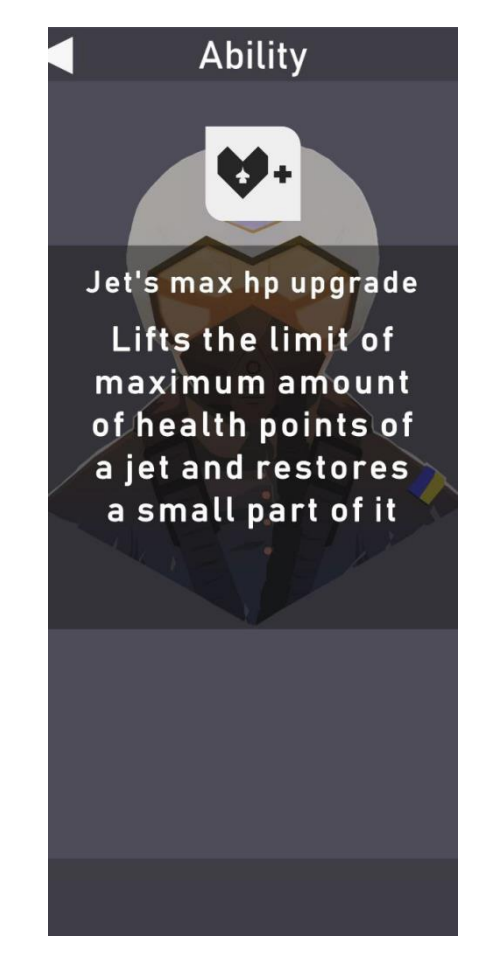

Рисунок 4.11– Меню журналу Рисунок 4.12 – Меню опису покращення

Меню журналу потрібно для того, щоб користувач міг дізнатись більше про те, як працюють покращення, або вміння літака. Натиснувши на іконку покращення, або вміння відкривається його опис. Так само, як і на інших меню, у верхньому лівому кутку є кнопка для виходу в головне меню.

На малюнку 4.13 можна побачити меню налаштувань. В ньому можна змінювати гучність музики, звуків техніки, вибухів і звуків кнопок. Меню подяки являє собою нашу подяку гравцям, список людей, що працювали над грою і закликом допомагати Україні.

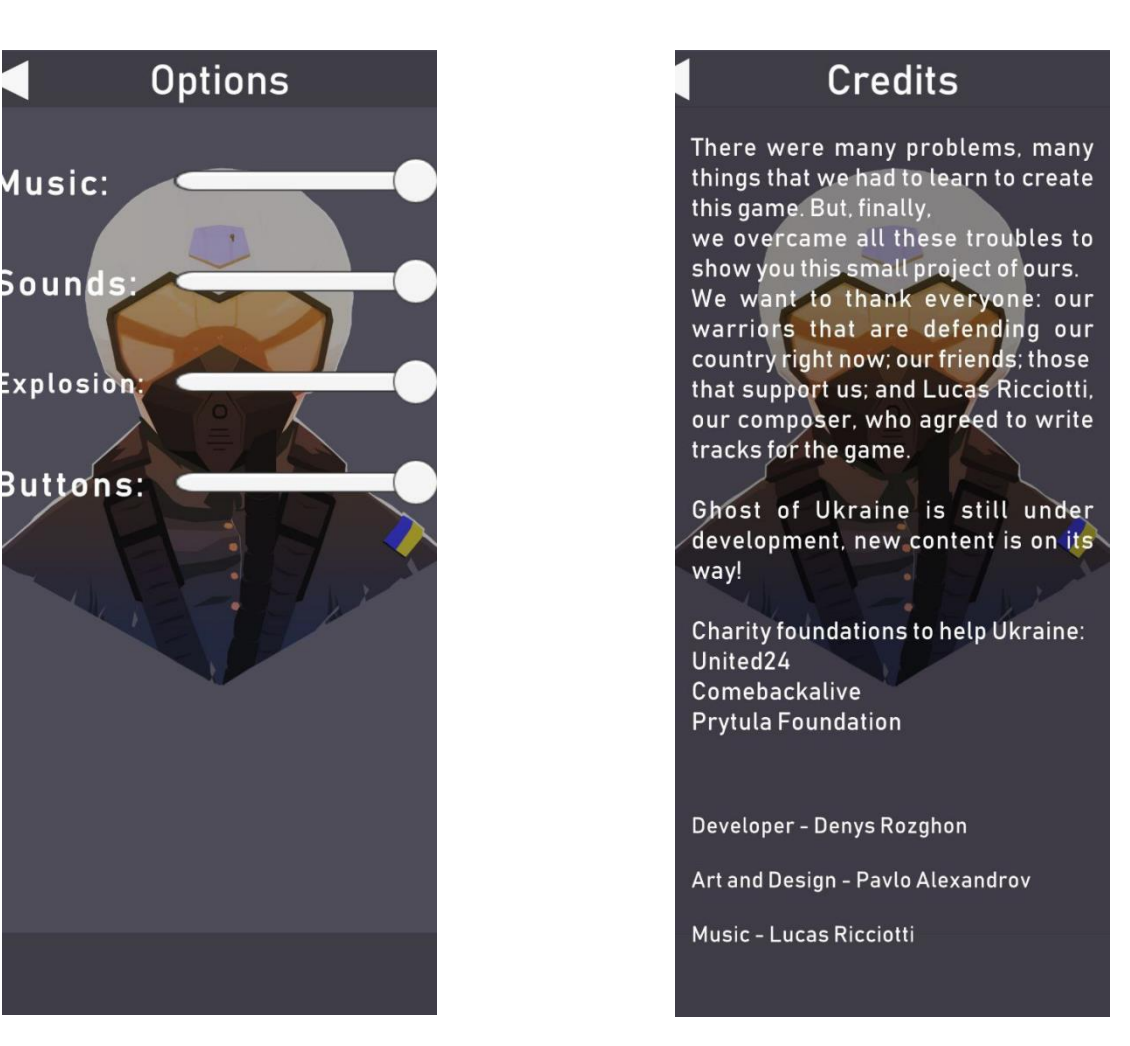

Рисунок 4.13 – Меню налаштувань Рисунок 4.14 – Меню подяки

### **4.4.3 Створення інших видів меню**

Під час гри користувач може побачити три різних меню: меню паузи, меню вибору покращення, меню кінця гри. Розберемо коротко функціонал кожного з них. Меню паузи доволі просте. Воно має всього три функції: перша кнопка продовжити гру, друга кнопка - перезапустити поточний рівень, третя кнопка вийти в головне меню.

Далі меню вибору покращення. Воно з'являється, коли гравець отримує новий рівень. Гра дає на вибір три випадкових покращення для себе, міста або ППО. Картка покращення складається із іконки покращення, заголовку з числом покращення і коротким описом покращення.

Меню закінчення гри складається з панелі з трьома кнопками а також напису "Game Over". Ліва кнопка - це кнопка перезапуску даного рівня з самого початку.

Середня кнопка дозволяє після перегляду реклами продовжити гру з вже набраними балами і покращеннями. Права кнопка - це кнопка виходу в головне меню.

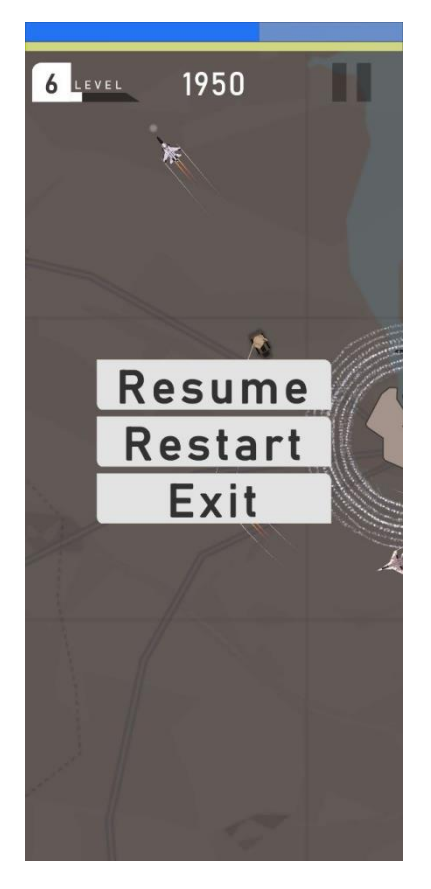

Рисунок 4.15 – Меню паузи

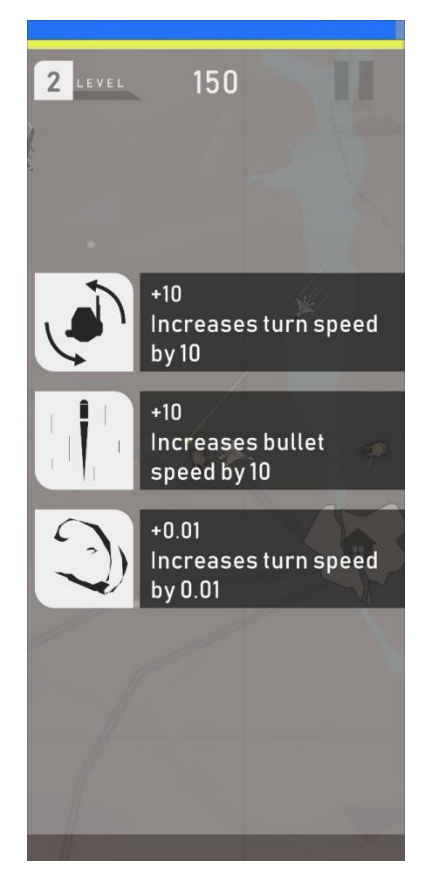

Рисунок 4.16 – Меню вибору покращення

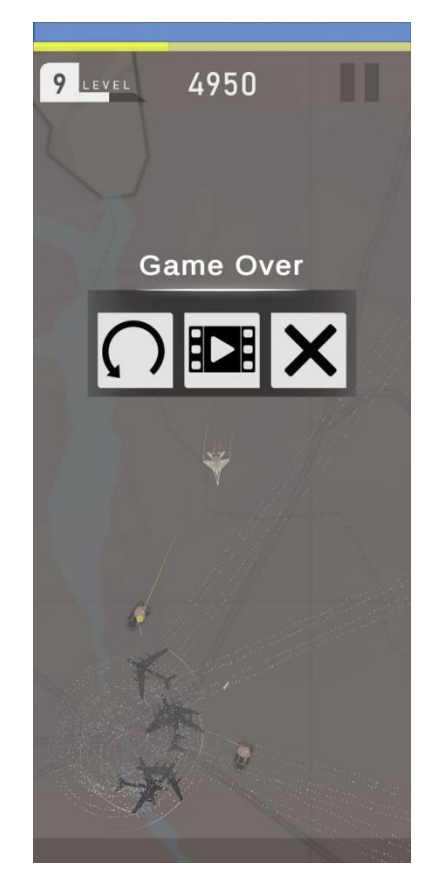

Рисунок 4.17 – Меню закінчення гри

#### **4.5 Тестування гри**

Тестування ігор - це потрібна і важлива частина процесу створення будь якого програмного забезпечення. Цей етап включає в себе виявлення помилок і надання гравцям можливих шляхів покращення гри.

При створенні гри процес тестування був присутній на всіх етапах розробки. Від тестування вимог до програмного забезпечення, тестування під час розробки і до тестування гравцями. Unity має вбудовані методи тестування через консоль. Це функції Debug, а саме **Debug.Log(), Debug.LogWarning(), Debug.LogError().** 

Тестувати продукт можна не тільки під час розробки, а й під час релізу. Роль повного тестування гри полягає в аналізі, виявленні і виправленні всіх дефектів програмного забезпечення, які можуть негативно вплинути на кінцевий ігровий досвід.

## Внутрішнє тестування

Створюйте випуски для внутрішнього тестування та керуйте ними, щоб надати доступ до додатка щонайбільше 100 внутрішнім тестув

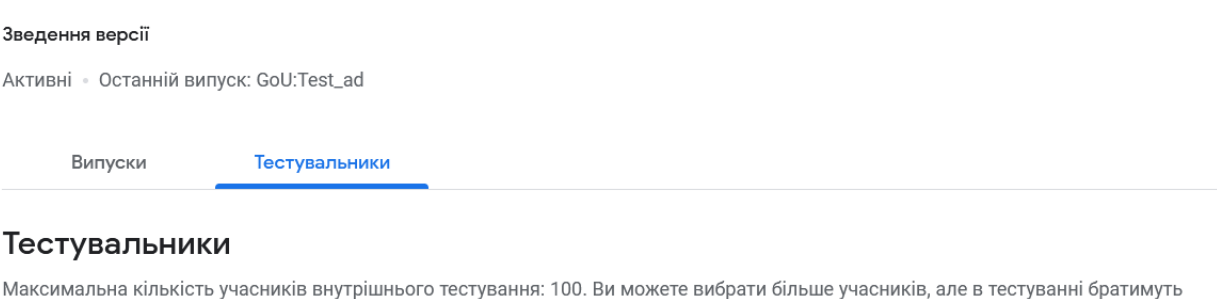

участь лише 100 з них, які приєднаються першими.

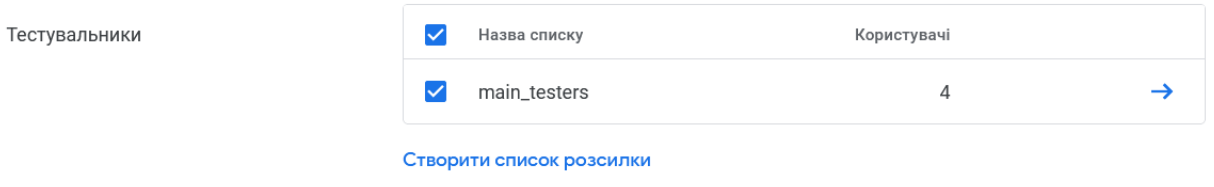

Рисунок 4.18 – Тестова версія гри для Google Play

Після завантаження гри в Google Play, потрібно було створити тестову версію програми для внутрішнього тестування. Доступ до такого тестування отримали 4 людини. Рис. 4.18.

У магазині Google Play також є внутрішнє тестування яке проводиться вбудованими алгоритмами. В грі не було виявлено проблем малюнок 4.19.

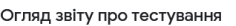

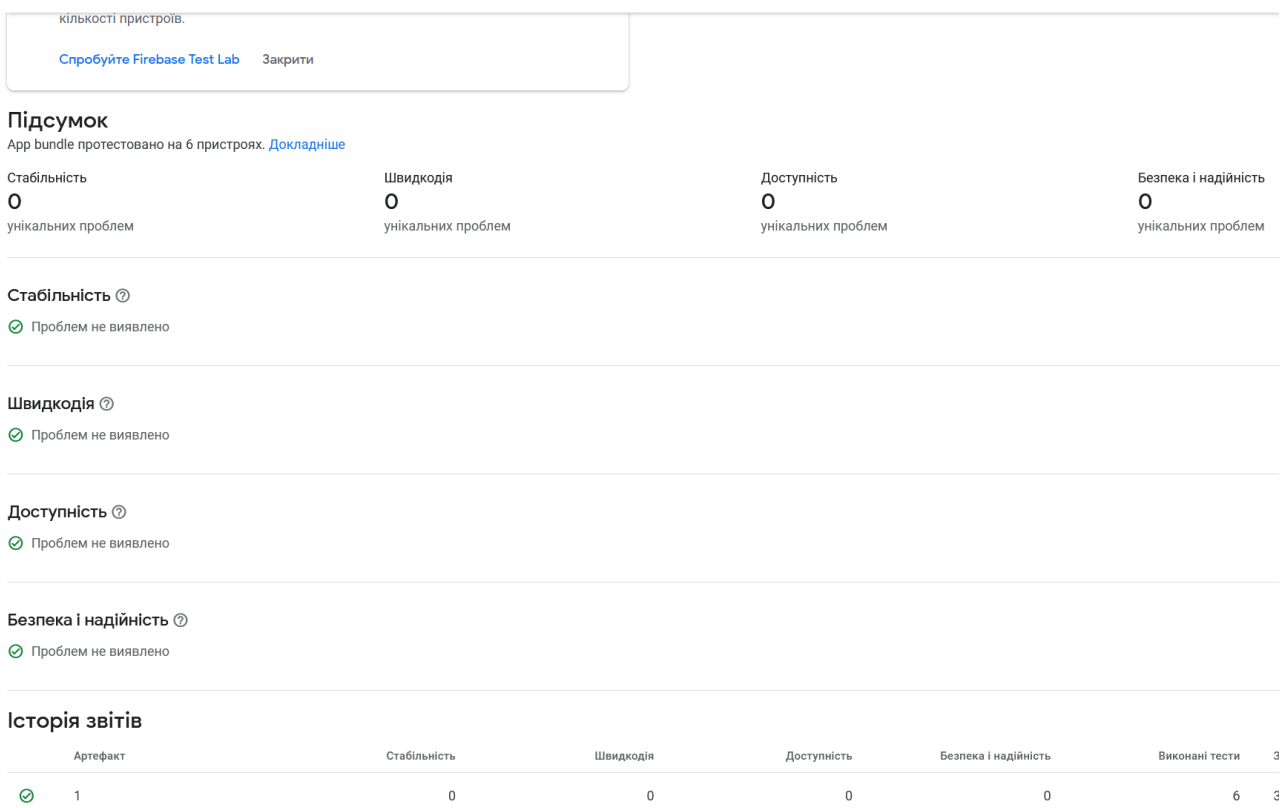

Рисунок 4.19 – Звіт про тестування гри Ghost of Ukraine

Гра працює стабільно на більшості сучасних смартфонів, як показано на малюнку 4.20.

| Деталі звіту про тестування<br>Виявляйте проблеми з додатком на різних пристроях до його випуску. Показати більше |                                                                 |                                             |                                            |                    |                       | Версія додатка: 1.aab ▼ |
|----------------------------------------------------------------------------------------------------|-----------------------------------------------------------------|---------------------------------------------|--------------------------------------------|--------------------|-----------------------|-------------------------|
| Стабільність<br>Швидкодія                                                                                         | Доступність<br>Знімки екрана                                    | Безпека і надійність                        |                                            |                    |                       |                         |
| Швидкодія                                                                                                    |                                                                 |                                             |                                            |                    |                       |                         |
| Повільне відображення <sup>®</sup><br>$\circ$<br>пристроїв із проблемами                                          | Час холодного запуску $\oslash$<br>O<br>пристроїв із проблемами |                                             |                                            |                    |                       |                         |
| Пристрій                                                                                                    | Сер. обсяг пам'яті ЦП                                           | Сер. швидкість надсилання<br>даних у мережі | Сер. швидкість отримання<br>даних у мережі | Сер. обсяг пам'яті | Час холодного запуску |                         |
| ⊙ Тестові пристрої, на яких не виявлено проблем                                                                   |                                                                 |                                             |                                            |                    |                       |                         |
| google Pixel 6                                                                                                    | 3,13%                                                           | 0 <sub>b</sub>                              | 0 5                                        | 470 MB             | 134 мс                | $\rightarrow$           |
| samsung SM-G981U1                                                                                                 | 3,00%                                                           | 0 <sub>b</sub>                              | 0 <b>5</b>                                 | 400 M <sub>b</sub> | 137 мс                | $\rightarrow$           |
| google Pixel 5                                                                                                    | 3,43%                                                           | 0 <sub>b</sub>                              | 0 <b>b</b>                                 | 248 M <sub>b</sub> | 174 мс                | $\rightarrow$           |
| DOCOMO SH-01L                                                                                                    | 9.60%                                                           | 109 Б                                       | 3.21 KB                                    | 353 M <sub>b</sub> | $\sim$                | $\rightarrow$           |
| samsung SM-G960U1                                                                                                 | 5,20%                                                           | 422 <b>b</b>                                | 11.7 K <sub>D</sub>                        | 137 M <sub>b</sub> | 345 MC                | $\rightarrow$           |

Рисунок 4.20 – Швидкодія гри "Ghost of Ukraine"

## **4.6 Публікація гри в Google Play**

Для публікації гри було обрано платформу Android та найпопулярніший магазин в ній Google Play. Було створено декілька версій додатку.

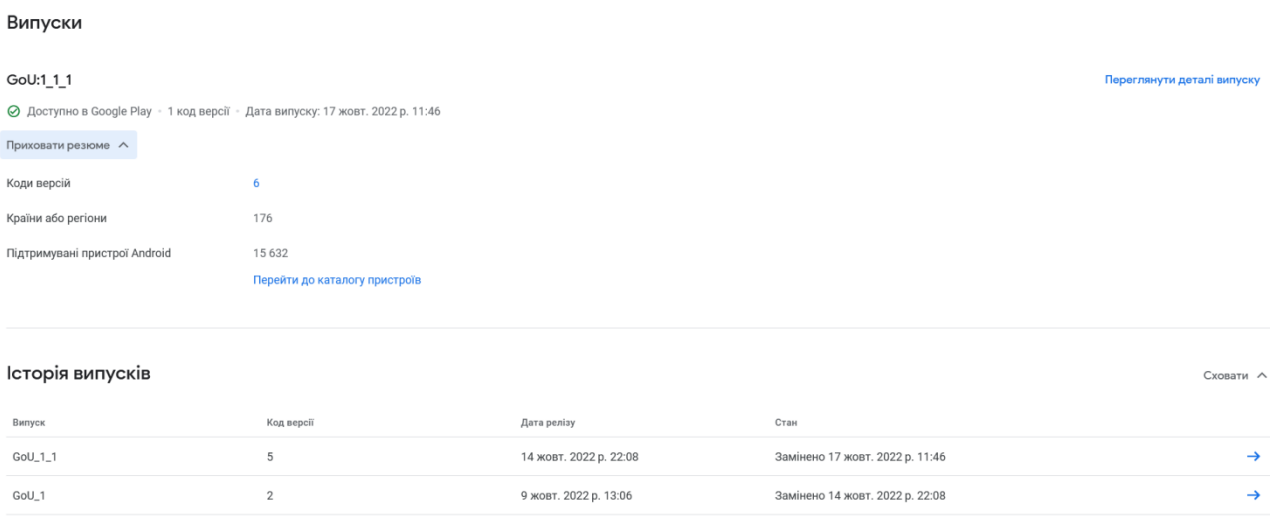

Рисунок 4.21 – Версії додатка

### **4.6.1 Головна сторінка гри**

Створено головну сторінку гри на двох мовах (українська і англійська) та додано до неї основної інформації:

**Назва додатку:** Ghost of Ukraine

**Короткий опис:** Стань пілотом винищувача і захисти своє місто від орків!

**Гра чи додаток:** Гра

**Категорія:** Аркада

**Теги:** Аркади, Екшн, Казуальні

**До головної сторінки були додані зображення з гри, а саме:** значок додатку, зображення для опису, креативи для телефону малюнок 4.22.

#### Головна сторінка додатка

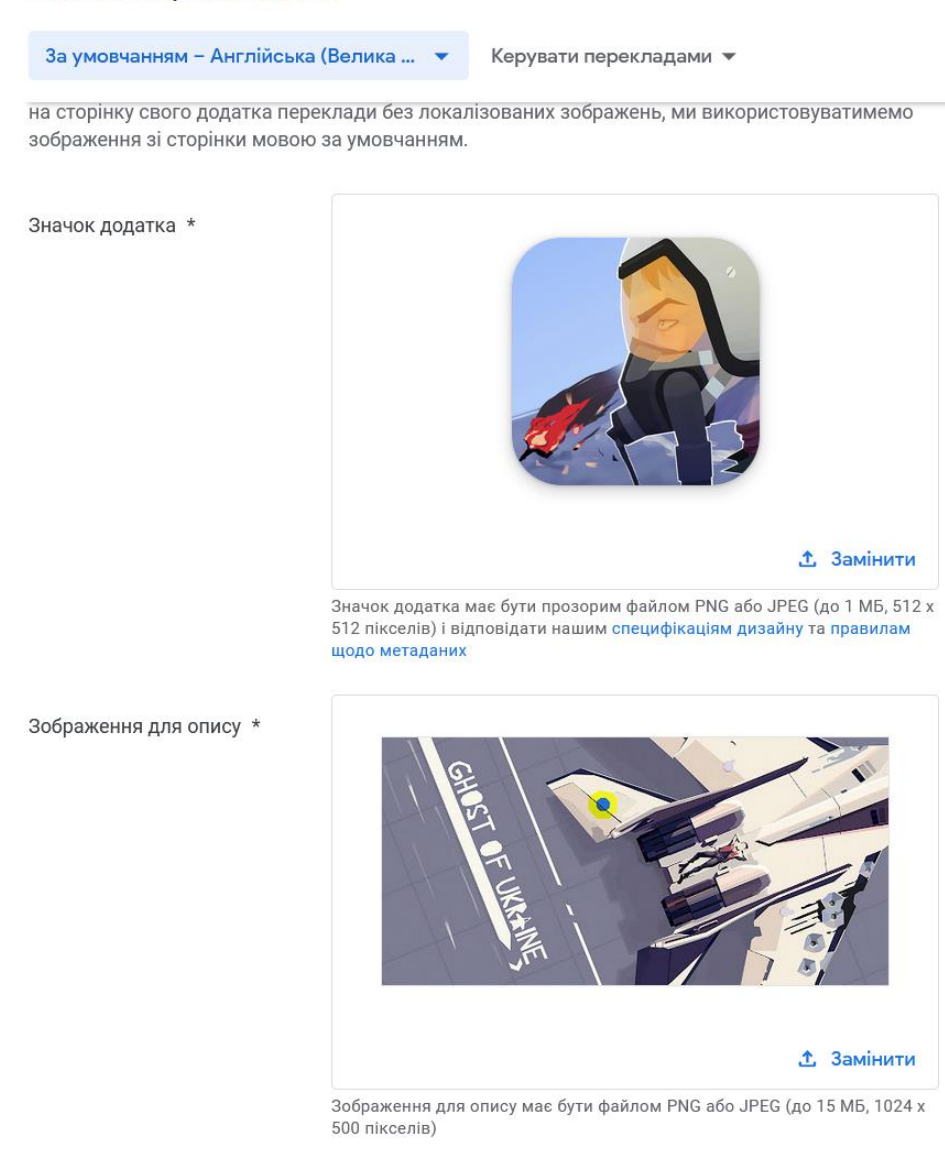

Рисунок 4.22 – Головні зображення гри

### **4.6.2 Креативи**

Креативи, що були додані на сторінку гри в Google Play відповідають вимогам магазина, а також дають певне уявлення про те, що це за гра і які в ній цілі.

#### Телефон

Знімки екрана телефона \*

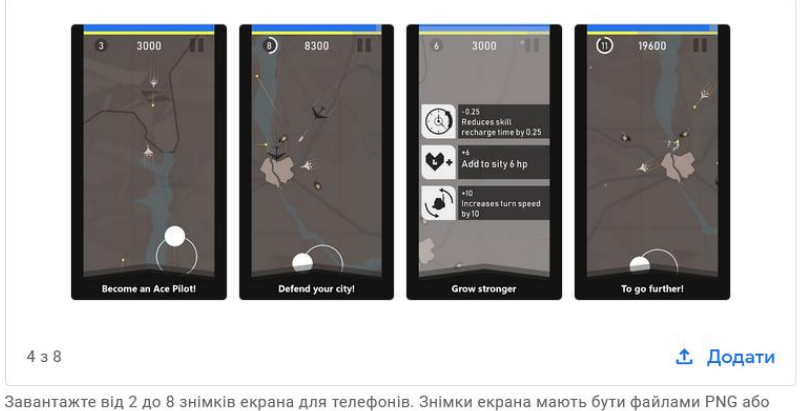

ления и до в МБ кожний, у форматі 16:9 або 9:16, з довжиною сторони від 320 до 3840 пікселів

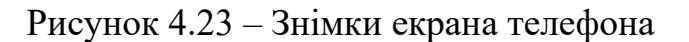

### **4.6.3 Політика конфіденційності**

До гри також додані всі необхідні документи, а також політику конфіденційності, ім'я розробника відеогри Ghost of Ukraine - Last Dandelion.

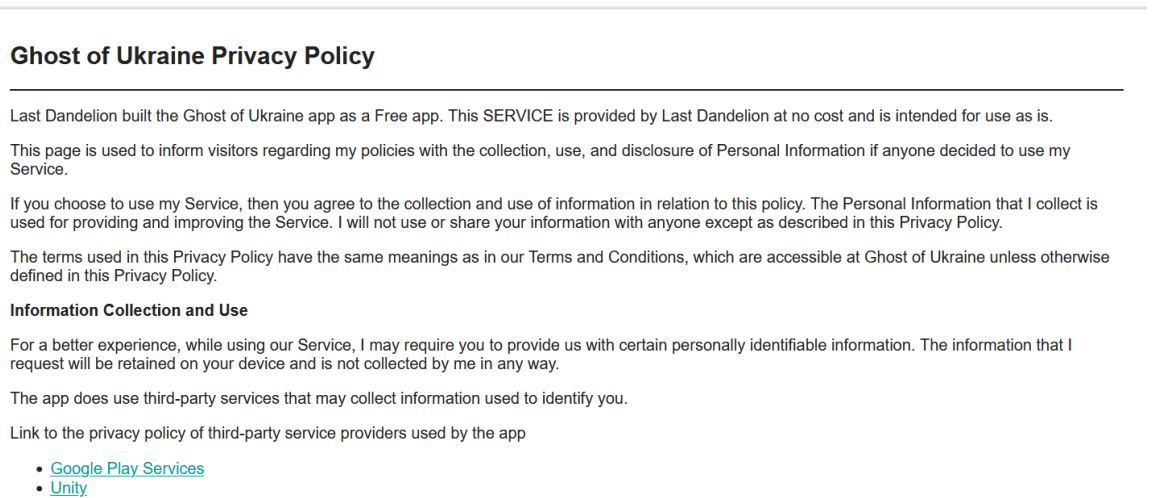

Рисунок 4.24 – Privacy Policy

Робоча версія гри була додана до Google Play, тому кожен охочий користувач смартфону з операційною системою Android може завантажити її, вписавши в пошуку назву "Ghost of Ukraine".

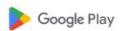

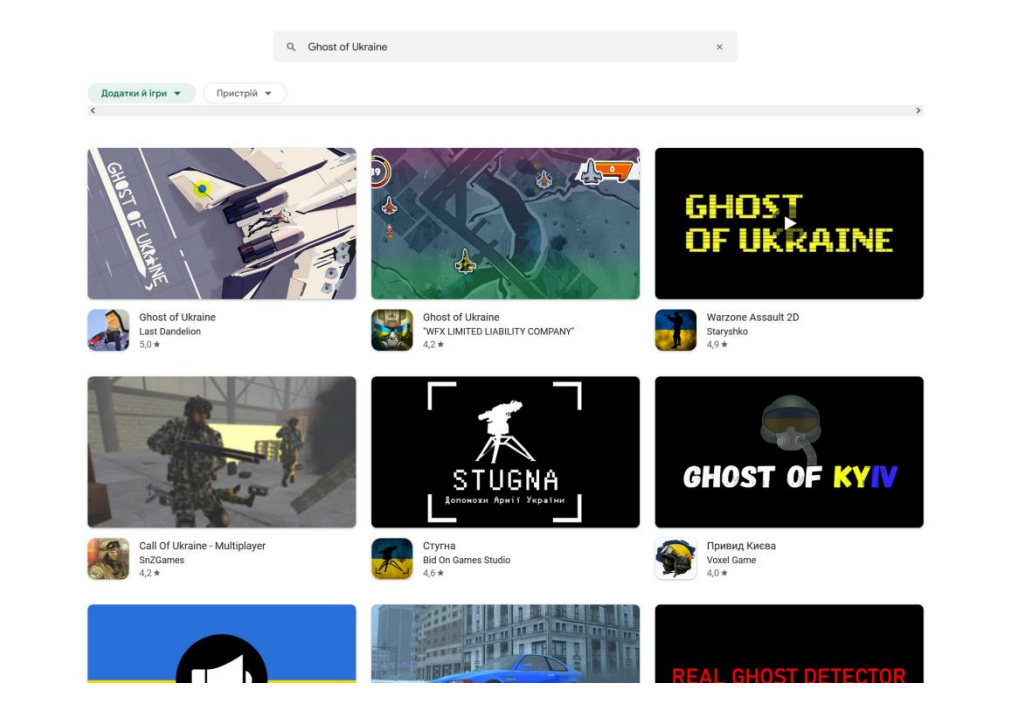

Рисунок 4.25 – Ghost of Ukraine в Google Play

Сторінка гри виглядає так, як на малюнку 4.26.

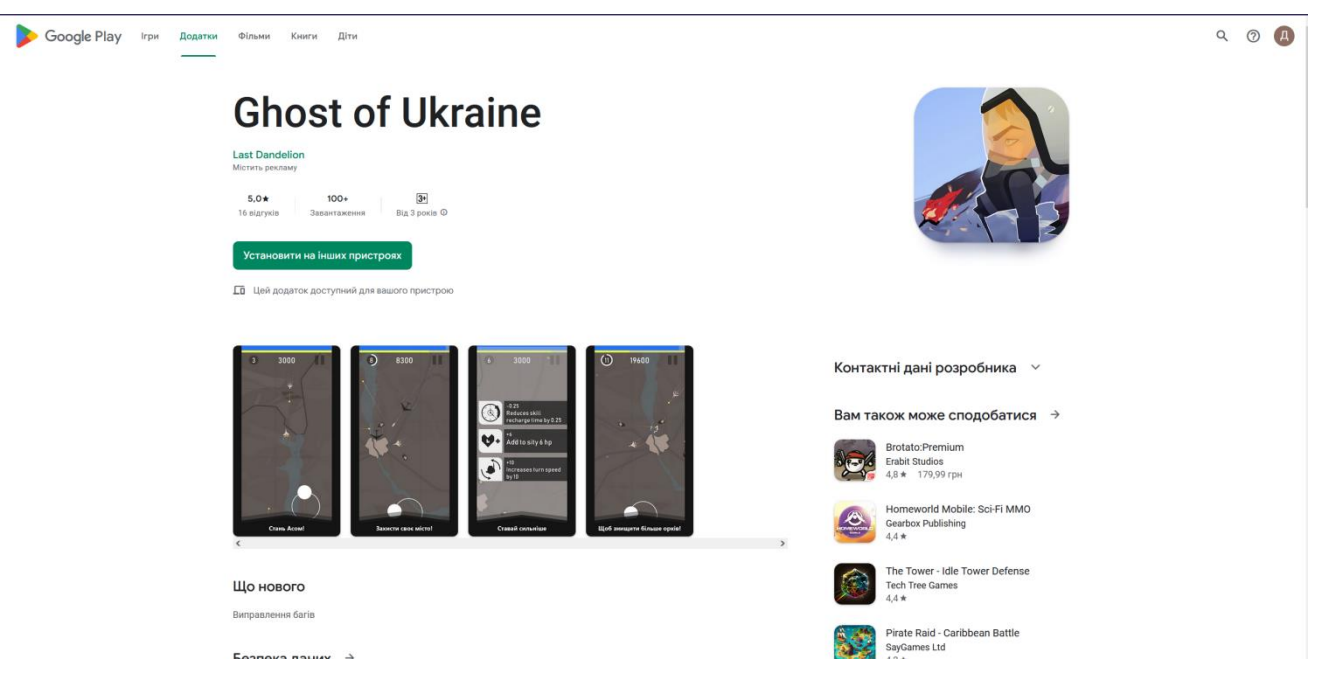

Рисунок 4.26 – Головна сторінка Ghost of Ukraine в Google Play

 $\odot$   $\Box$ 

#### **ВИСНОВКИ**

У дипломній роботі виконано розробку відеогри "Ghost of Ukraine" у жанрі аркада. Гра працює на платформі Android. Мобільну гру було опубліковано в Google Play.

Гра являє собою 2D аркаду про літак, що захищає місто. Було реалізовано три літаки, із різними здібностями і три рівня. Кожен рівень має свою особливість. Під час гри можна покращувати літак, місто або ППО. Було додано декілька типів ворогів, що відрізняються своїми цілями, методами стрільби, кулями, що вони випускають а також було додано ворога "Крейсер", що є босом гри. Завдяки різним покращенням гравцю стають доступні різні стилі гри.

Гра доступна для завантаження в 174 країнах і регіонах через магазин Google Play для всіх пристроїв із операційною системою Android. Було проведено тестування, що показало непогані результати, а саме те, що гра може працювати на 15 659 пристроях.

У процесі створення гри було проаналізовано принципи створення мобільних ігор за допомогою ігрового рушія Unity мовою програмування C#. Було виявлено певні проблеми відеоігор жанру аркада.

## **ПЕРЕЛІК ПОСИЛАНЬ**

1. UML. Базові знання. / Фаулер М., Скотт К // 2002. - 192 с

2. Unity in Action: Multiplatform Game Development in C# with Unity 5/ Joe Hocking//2018 p.-80 c.

3. Game design/ Alpina Publisher//2019 р.-102 с.

4. Developing 2D Games with Unity: Independent Game Programming with C#/ Jared Halpern//2018 р. - 44с.

5. Історія виникнення, становлення, розвитку компютерних відеоігор [Електронний ресурс] – Режим доступу до ресурсу: [http://betar.org.ua/istoriya-viniknennya-stanovlennya-rozvitku-kompyuternih-videoigor-](http://betar.org.ua/istoriya-viniknennya-stanovlennya-rozvitku-kompyuternih-videoigor-26-foto/)[26-foto/.](http://betar.org.ua/istoriya-viniknennya-stanovlennya-rozvitku-kompyuternih-videoigor-26-foto/)

6. Unity [Електронний ресурс] – Режим доступу до ресурсу: [https://unity.com/.](https://unity.com/)

7. Visual Studio [Електронний ресурс] – Режим доступу до ресурсу: [https://en.wikipedia.org/wiki/Visual\\_Studio.](https://en.wikipedia.org/wiki/Visual_Studio.)

8. Photoshop [Електронний ресурс] – Режим доступу до ресурсу: [https://www.adobe.com/products/photoshop.html.](https://www.adobe.com/ua/products/photoshop.html.)

9. Trello [Електроннийресурс]. – Режимдоступу до ресурсу:

<https://www.atlassian.com/software/trello>

10. What is a game [Електроннийресурс]. – Режимдоступу до ресурсу: <https://www.gamesindustry.biz/articles/2021-05-14-what-is-a-game>

11. Android development [Електронний ресурс]. – Режим доступу до ресурсу: <https://uk.wikipedia.org/wiki/Unity>

## ДОДАТОКА

## Демонстраційні матеріали

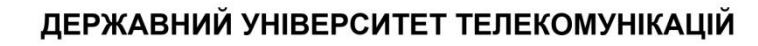

НАВЧАЛЬНО-НАУКОВИЙ ІНСТИТУТ ІНФОРМАЦІЙНИХ **ТЕХНОЛОГІЙ** 

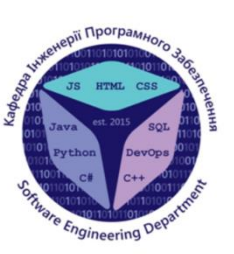

КАФЕДРА ІНЖЕНЕРІЇ ПРОГРАМНОГО ЗАБЕЗПЕЧЕННЯ

## Розробка відео гри "Ghost of Ukraine" на основі реальних світових подій з використанням ігрового рушія Unity

Виконав студент 4 курсу групи ПД-41 Розгон Денис Анатолійович Керівник роботи доцент кафедри ІПЗ, доктор філософії Дібрівний О. А. Київ - 2023

# МЕТА, ОБ'ЄКТ ТА ПРЕДМЕТ ДОСЛІДЖЕННЯ

- Мета роботи збільшення зацікавленості потенційних гравців в  $\bullet$ темі війни в Україні через відео гру «Ghost of Ukraine».
- Об'єкт дослідження геймплей, що базується на реальних світових подіях.
- Предмет дослідження програмне забезпечення, що в ігровій  $\bullet$ формі представляє реальні світові події.

# ЗАДАЧІ ДИПЛОМНОЇ РОБОТИ

- 1. Аналіз аналогів в жанрі аркада;
- 2. Аналіз технічних засобів та вибір відповідних;
- 3. Розробка вимог до відеогри на основі аналізу переваг і недоліків аналогів;
- 4. Проектування і розробка відеогри;
- 5. Тестування;
- 6. Публікація в Google Play;

 $\textcircled{\small{0}}\textcircled{\small{0}}\textcircled{\small{0}}\textcircled{\small{0}}$ 

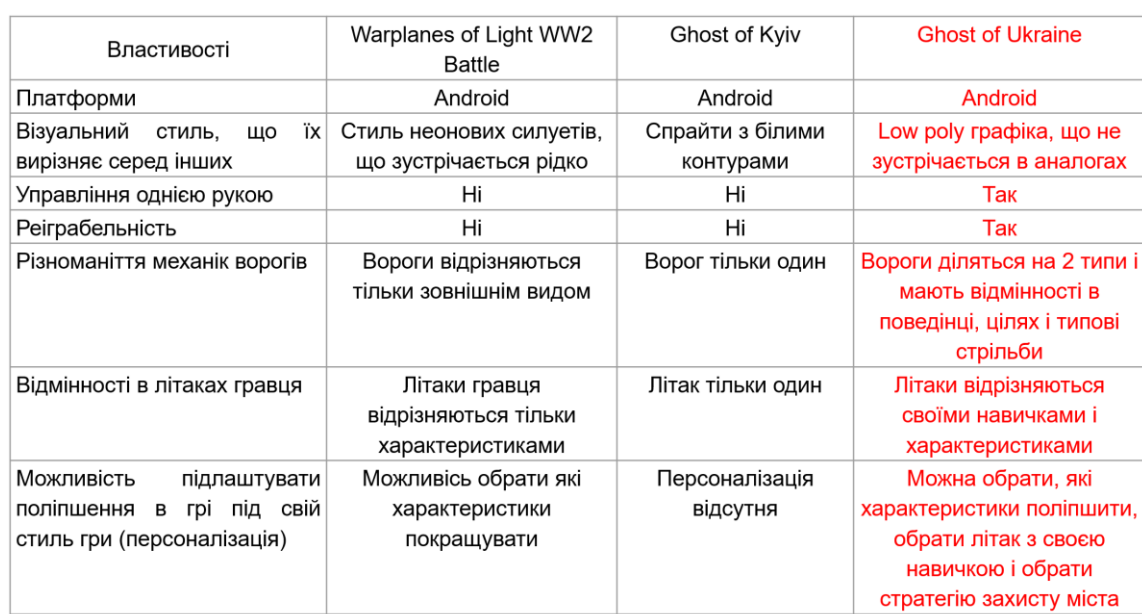

# АНАЛІЗ АНАЛОГІВ

 $\textcircled{\small{0}}\textcircled{\small{0}}\textcircled{\small{0}}\textcircled{\small{0}}$ 

 $\overline{\mathcal{A}}$ 

## КОНЦЕПТ ГРИ

1. Гравець керує літаком, що постійно стріляє.

2. Головна мета гравця - захист міста від хвиль ворожих літаків, ракет і дронів.

3. Гравець може покращувати свій літак, місто, ППО за допомогою покращень, що даються йому після підвищення рівня.

4. Вороги умовно поділені на два класи - вороги, націлені на гравця і вороги, що націлені на місто.

5. Гра продовжується, поки місто гравця не буде знищено.

 $\circledcirc \circledast \circledcirc \circledcirc$ 

## ВИМОГИ ДО ІГРОВОГО КОНТЕНТУ

1. Різноманітні механіки для збільшення реіграбельності гри.

2. Різні типи ворогів, що забезпечать більшу цікавість до геймплею.

3. Система навичок для гравця, що дозволить створювати різні ігрові ситуації.

4. Геймплей, що створює різні сценарії гри.

5. Можливість відпочити і відволіктись.

6. Керування, що дозволяє грати в гру однією рукою.

 $\circledcirc \circledast \circledcirc \circledcirc$ 

# ПРОГРАМНІ ЗАСОБИ РЕАЛІЗАЦІЇ

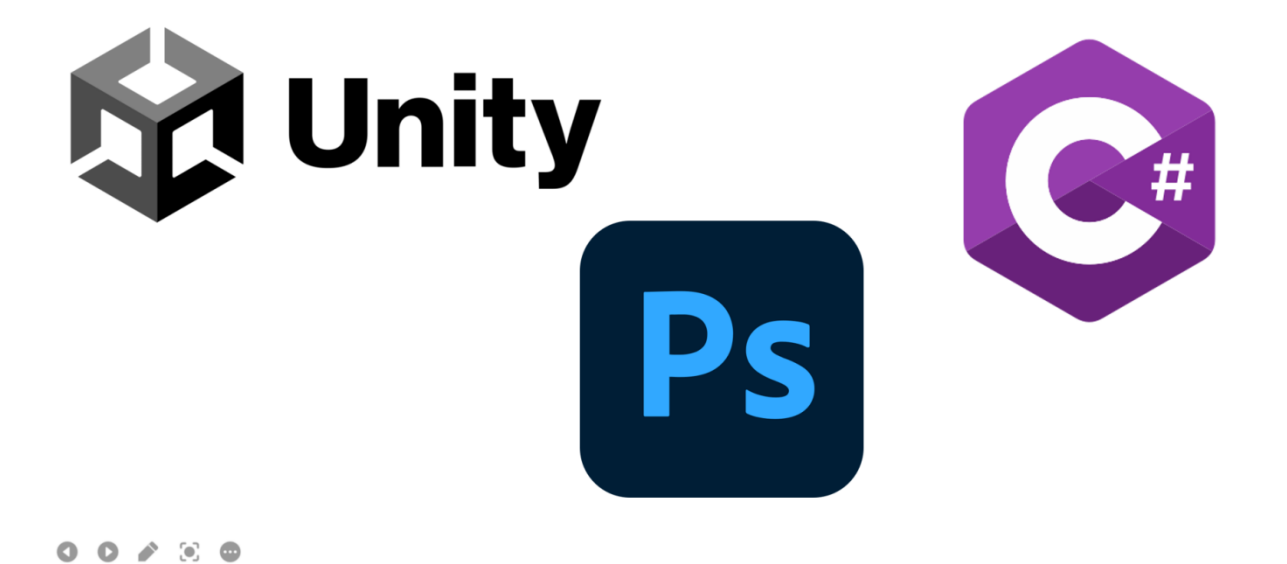

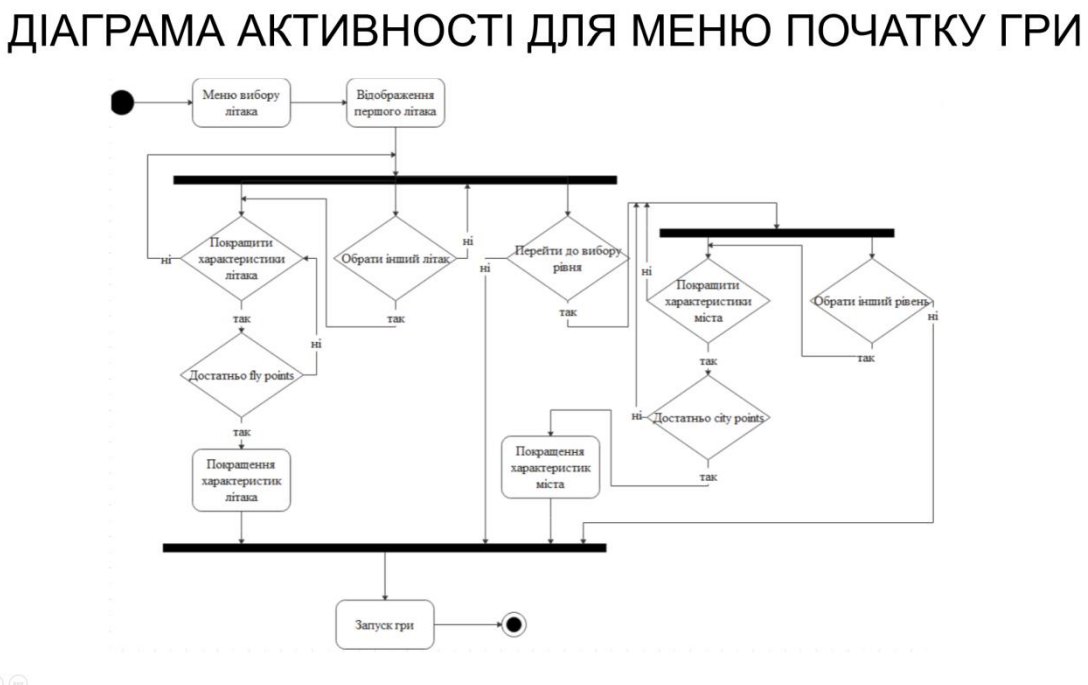

 $\circledcirc \circledast \circledcirc \circledcirc$ 

# ДІАГРАМА КЛАСІВ

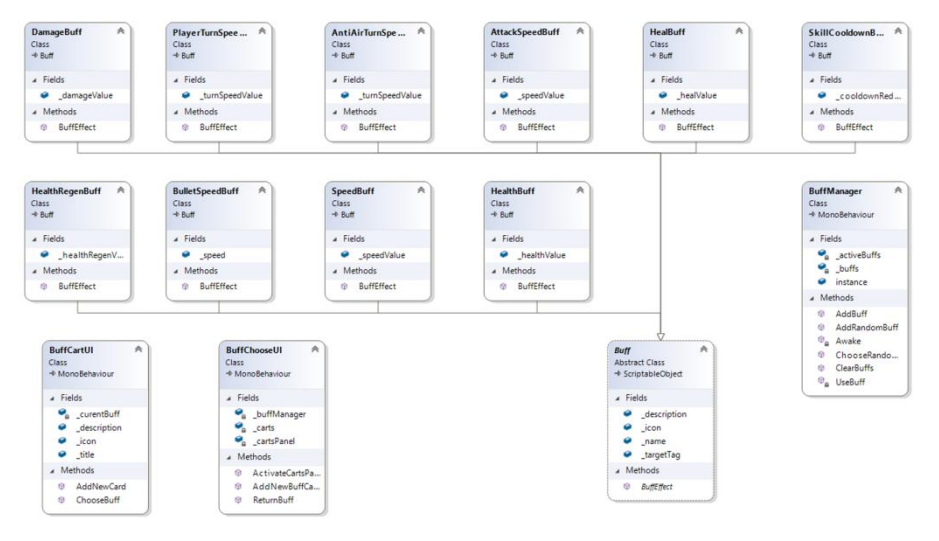

 $\textcircled{\small{000}} \textcircled{\small{0}} \textcircled{\small{1}}$ 

9

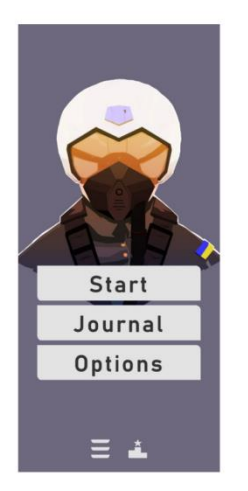

Головне меню

# **ІНТЕРФЕЙС ГРИ**

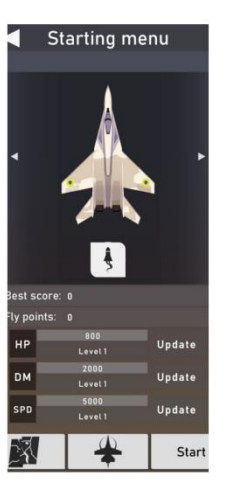

Меню початку гри

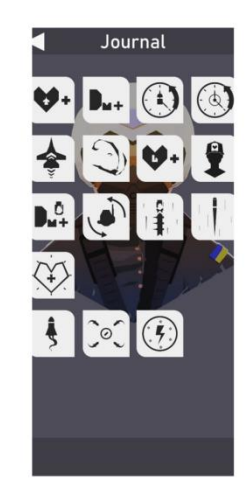

Меню журналу

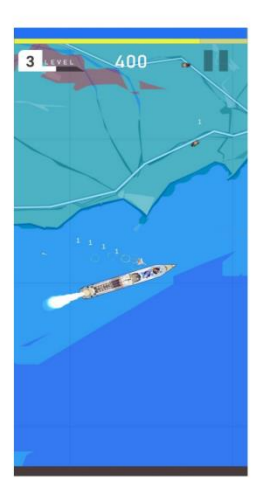

Екран гри

10

 $\circledcirc\circledcirc\circledcirc\circledcirc$ 

# **ТЕСТУВАННЯ І ПУБЛІКАЦІЯ**

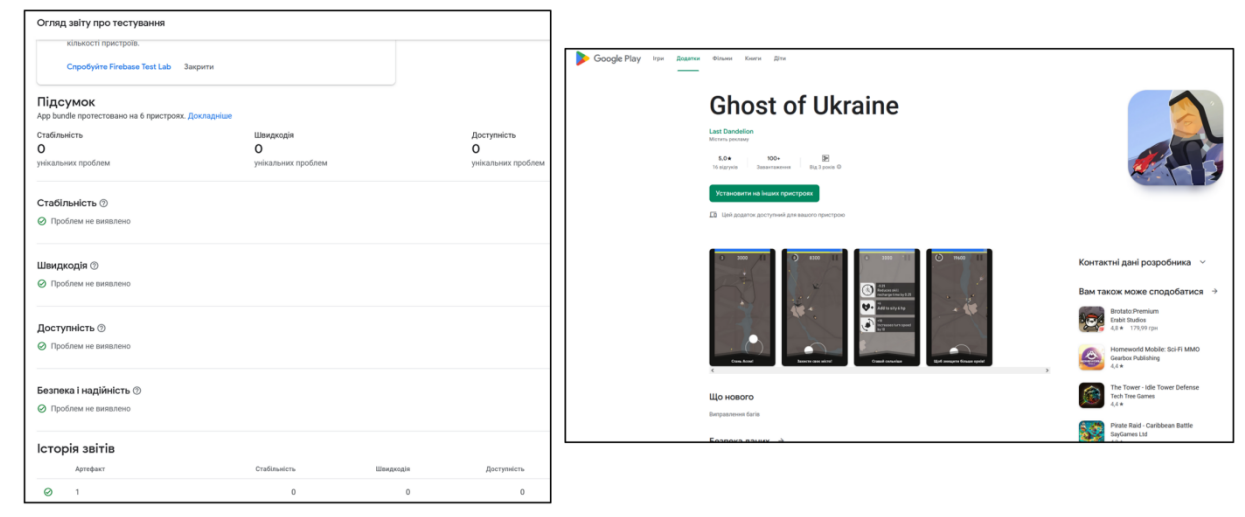

Звіт з тестування

Сторінка гри в Google Play

 $\textcircled{\small{0}}\textcircled{\small{0}}\textcircled{\small{0}}\textcircled{\small{0}}$ 

# АПРОБАЦІЯ РЕЗУЛЬТАТІВ ДОСЛІДЖЕННЯ

- 1. Розгон Д.А. Вплив війни на розробку ігор / Дібрівний О.А. Розгон Д.А. // Сучасний стан та перспективи розвитку ЮТ, 7 квітня 2023р. ДУТ, м. Київ  $-$  К: ДУТ, 2023. -С. 70.
- 2. Розгон Д.А. Розробка мобільної відеогри на юніті / Дібрівний О.А, Розгон Д.А. // Застосування програмного забезпечення в інформаційних технологіях, 20 квітня 2023р. ДУТ, м. Київ - К: ДУТ, 2023. - с. 119.
- 3. Розгон Д.А. проєкт «Ghost of Ukraine». Хакатон «Start Smart IT 2023», 25 травня 2023р. ДУТ, м. Київ. Сертифікат за участь в категорії «GameDev»

 $\textcircled{\small{0}}\textcircled{\small{0}}\textcircled{\small{0}}\textcircled{\small{0}}$ 

## **ВИСНОВКИ**

1. Проаналізовано існуючі ігри, що є аналогами в жанрі аркада й іграх про привида Києва та знайдено їх переваги і недоліки.

2. Проаналізовано технічні засоби, що було використано для розробки даної мобільної відеогри.

3. Розроблено вимоги до гри на основі аналізу переваг та недоліків існуючих аналогів жанру аркада.

4. Спроектовано і розроблено мобільну гру "Ghost of Ukraine" за допомогою ігрового рушія Unity.

5. Додано різних ворогів, що мають механіки, які створюють різні ігрові ситуації, що збільшує реіграбельність.

6. Розроблено систему покращень, що дозволяє гравцю підлаштувати літак під свій стиль гри.

7. Виконано внутрішнє тестування гри, а також за допомогою засобів тестування Google Play.

8. Опубліковано гру в магазині Google Play.

 $\textcircled{\small{0}}\textcircled{\small{0}}\textcircled{\small{0}}\textcircled{\small{0}}$